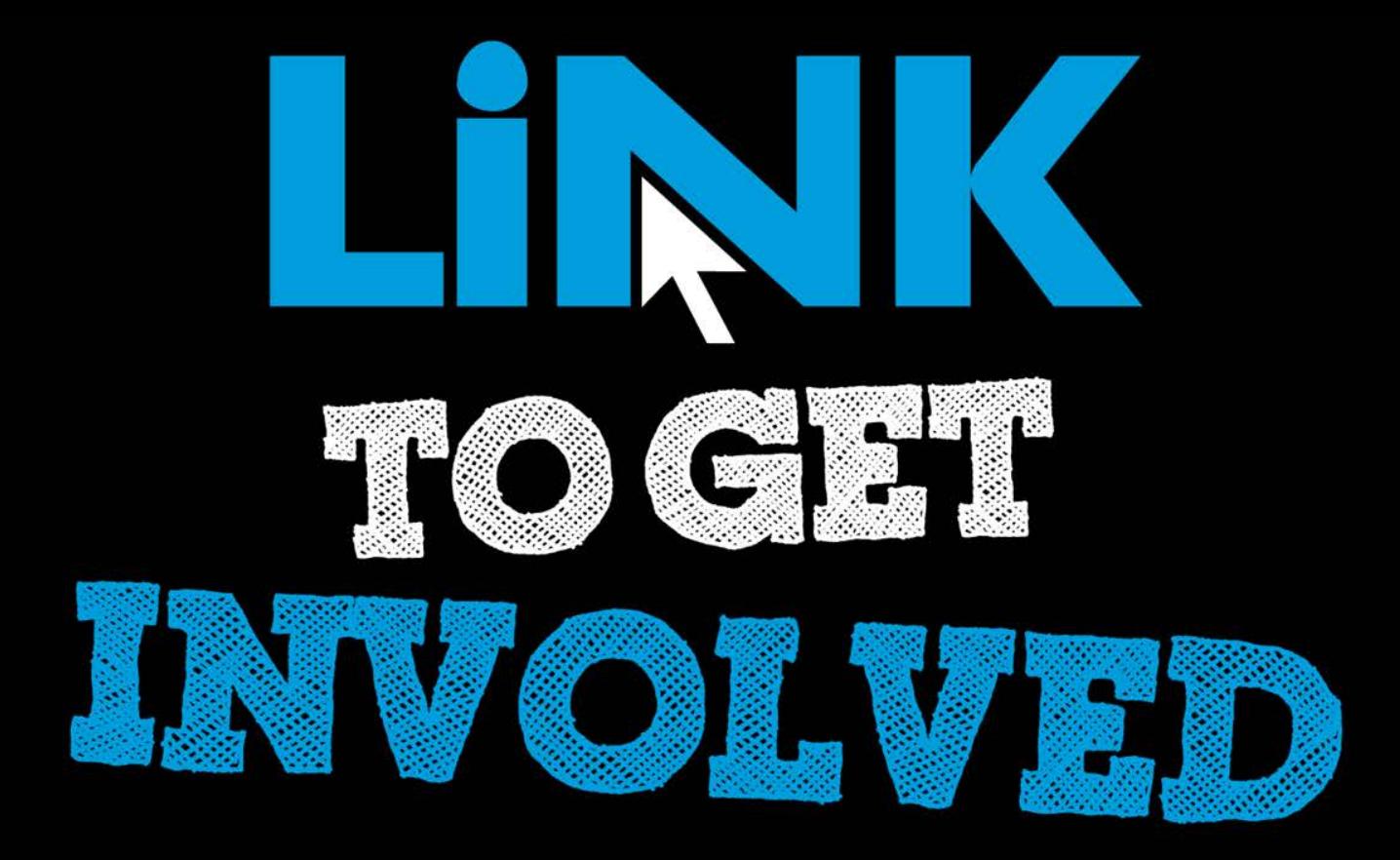

### Student Group Recognition Overview *Applying for Re-Recognition within Cougar Link*

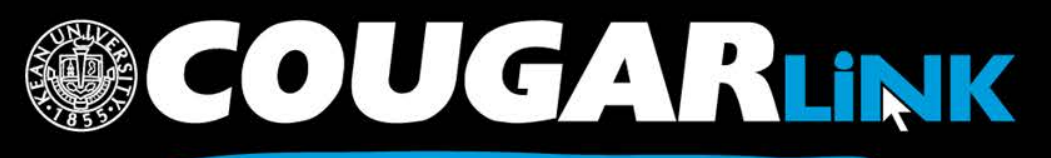

### Student Group Recognition Overview Agenda

- 1. Requirements for Student Group Recognition
- 2. Completing the Student Group Recognition Form
- 3. Next Steps…
- 4. Common Student Group Recognition Form Errors
- 5. Checking the Status of A Student Group Recognition Form
- 6. Editing and Re-<br><u>Submitting</u> Student Group Recognition **Forms**

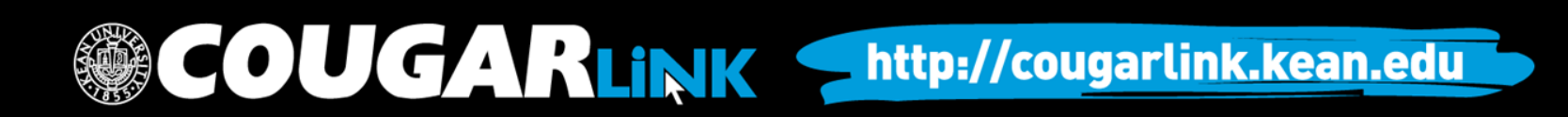

Kean University

### **REQUIREMENTS FOR STUDENT GROUP RECOGNITION**

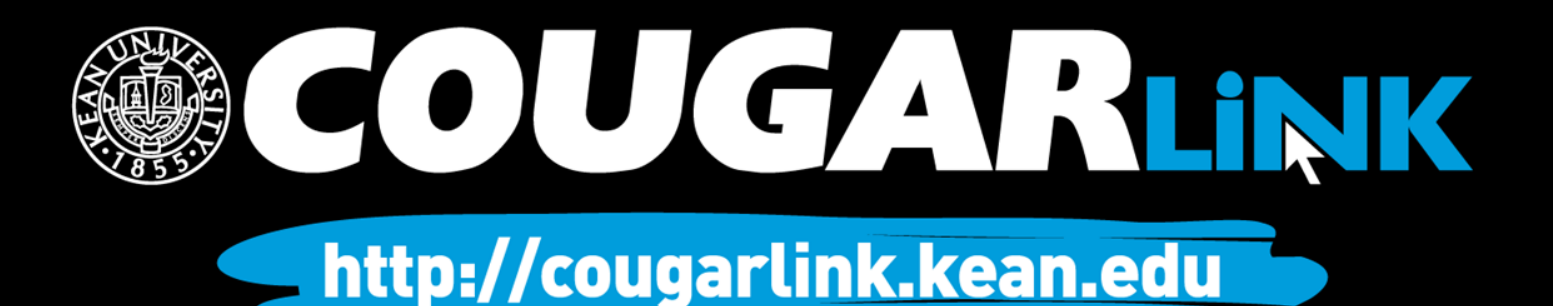

### Student Group Recognition Requirements

### **Student Groups & Organizations**

- 1. Complete recognition form each semester
- 2. At least 10 active student members (including the Executive Board)
- 3. An Executive Board consisting of a presiding officer (ex: President) and a record keeper (Ex: Secretary)
- 4. A Constitution or Charter that complies with Kean University Guidelines
- 5. A full-time faculty or staff Student Group Advisor (must complete a biannual advisor training requirement)
- 6. Executive Board members complete an annual student group training requirement
- 7. Each Executive Board member must complete a FERPA Release Form annually
- 8. May not discriminate

### **Greek Organizations**

- 1. Complete recognition form each semester
- 2. At least 5 active members over 3 semesters
- 3. Greek Senate Representative and participation in Greek Senate
- 4. A Constitution or Charter that complies with Kean University Guidelines
- 5. A full-time faculty or staff Student Group Advisor (must complete a biannual advisor training requirement)
- 6. Executive Board members complete an annual student group training requirement
- 7. Each Executive Board member must complete a FERPA Release Form annually
- 8. Must pay Greek Senate dues and participate in Greek Senate mandated educational workshops and community service projects
- 9. May not discriminate

### OUGARLINK

### Student Group Recognition Deadlines

It is the responsibility of the organization's Executive Board, preferably the President and/or Secretary, to complete the Student Group Recognition Process for recognized student groups on Cougar Link each semester. The Student Group Recognition Process must be successfully completed on Cougar Link by:

- **Fall Registration Date:** the third Tuesday in April.
- **Fall LATE Registration Date:** the first Tuesday in October *(for new student groups who missed the fall deadline)*.
- **Spring Registration Date:** the first Tuesday in December.
- **Spring LATE Registration Date:** the first Tuesday in February *(for new student groups who missed the spring deadline)*.

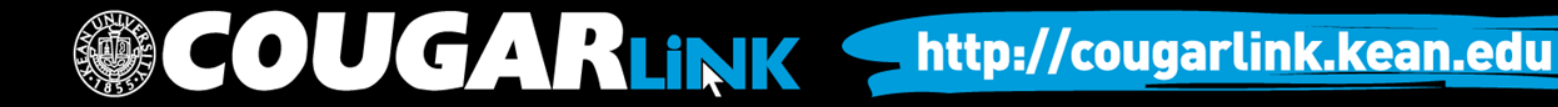

Student Group Recognition

### **COMPLETING THE STUDENT GROUP RECOGNITION FORM**

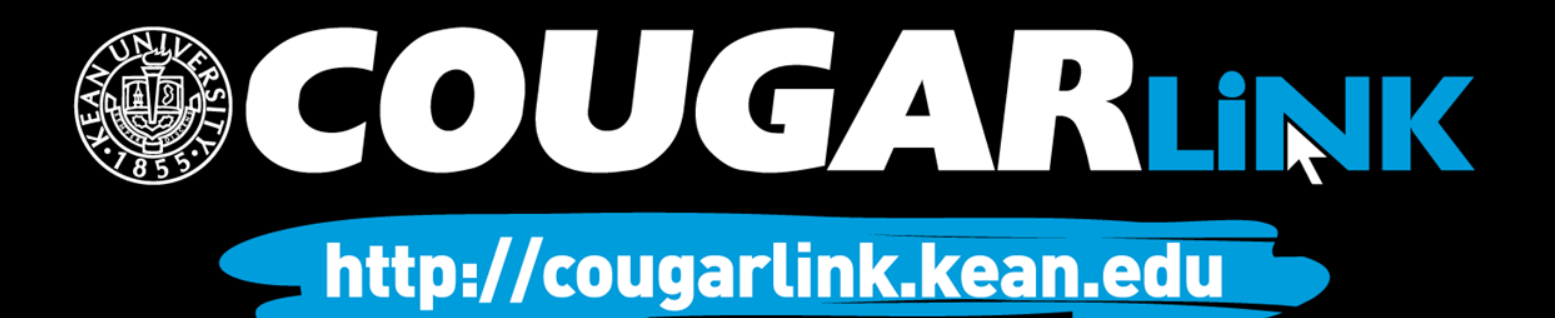

## Sign In to Cougar Link

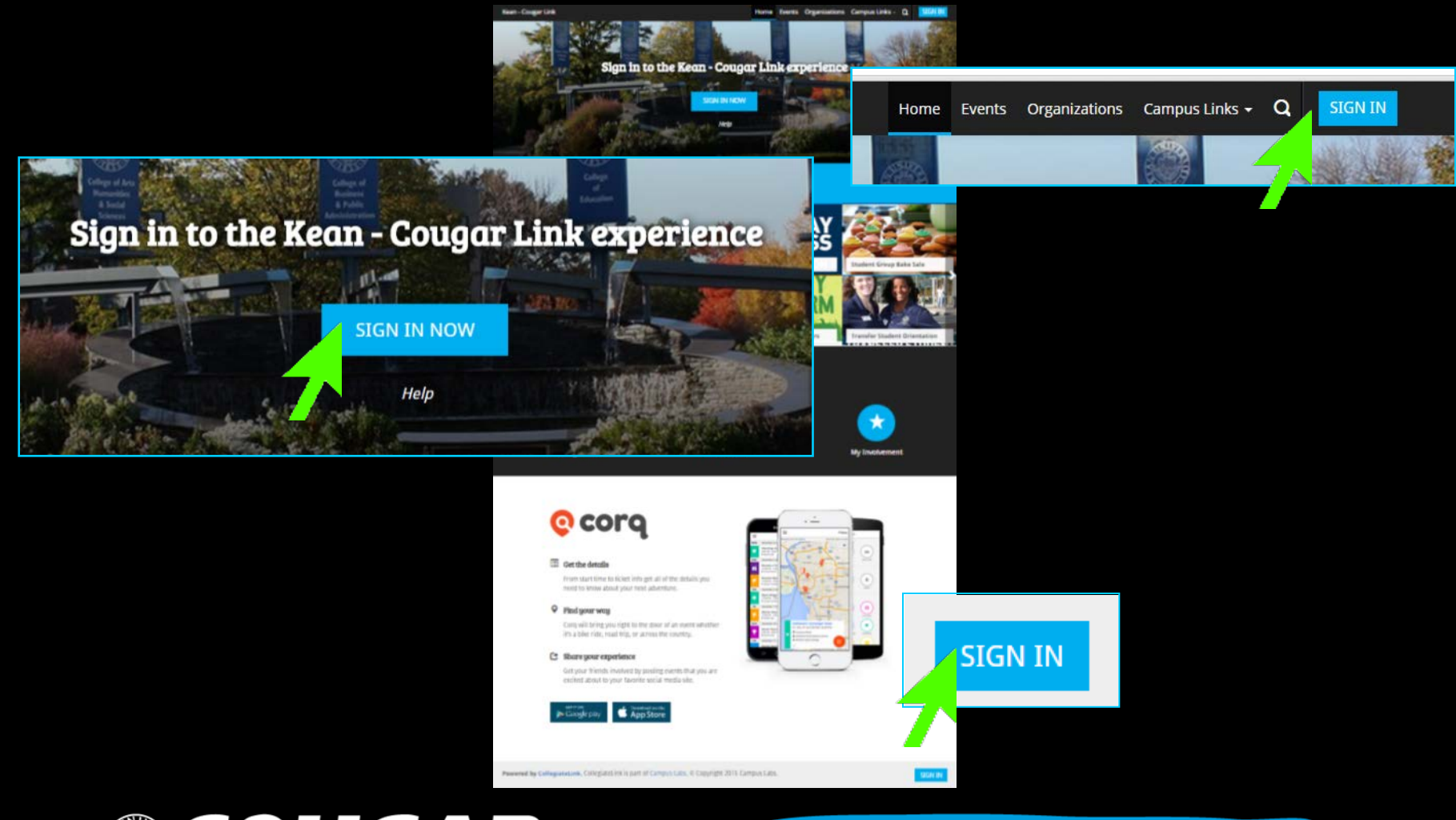

**COUGARLINK SAME ANALY AND AND AREAL PROPERTY AND ARTICLE TO A RELINK STATE AND AREAL PROPERTY.** 

## Signing In To Cougar Link

- Enter your Kean Google username (without "@kean.edu") and password
- Click "Sign In"

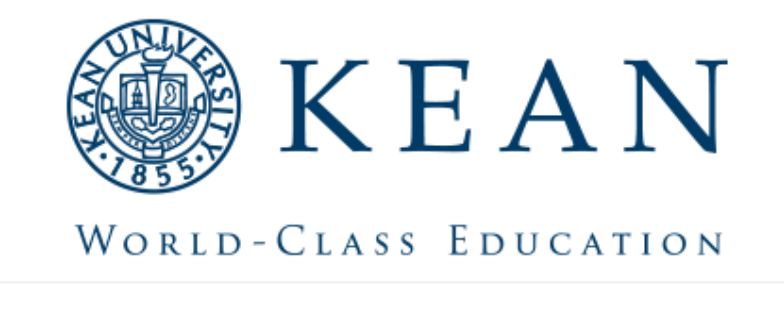

Enter your institution information to sign in.

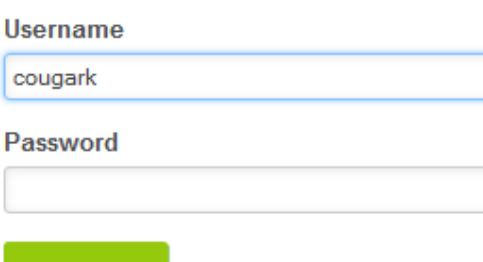

http://cougarlink.kean.edu

Need Help?

Sign in

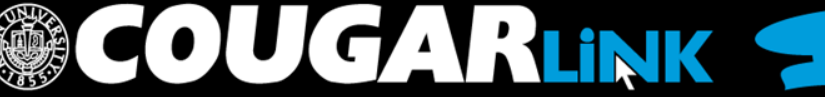

### Navigate To Your Organization's Page

OU GARLINK

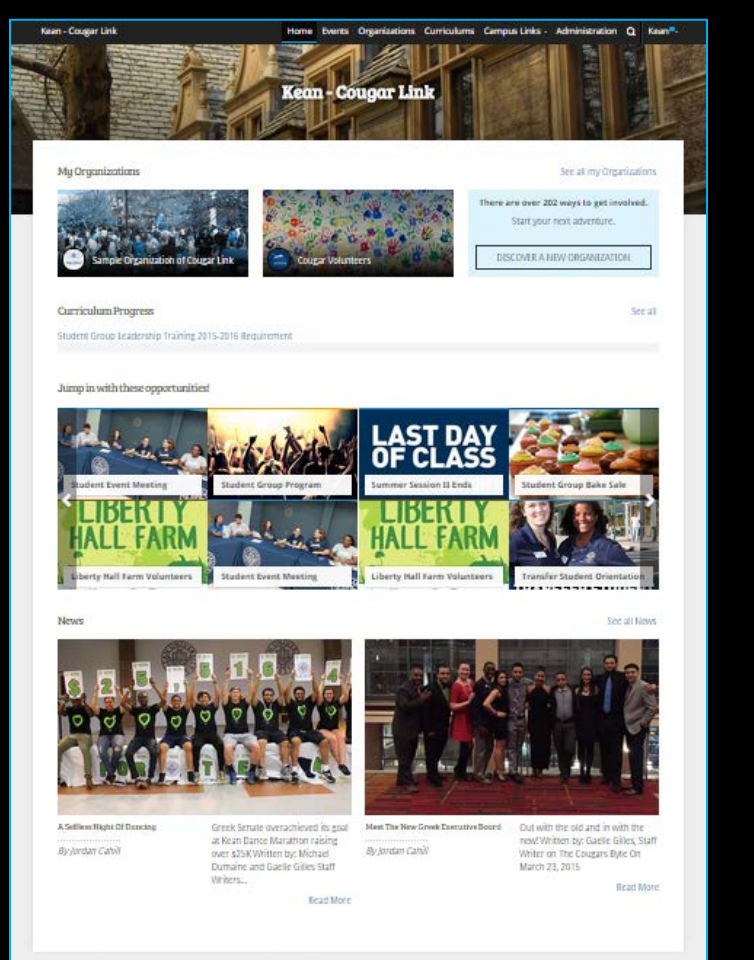

Navigate to your organization's page by using:

- The link in the "My Organizations" area
- The organization directory

http://cougarlink.kean.edu

Powered by CollegiateLink. CollegiateLink is part of Campus Labs: @ Copyright 2015 Campus Lab

## My Organizations

**MY ORGANIZATIONS**

My Organizations

**Sample Organization of Cougar Link** 

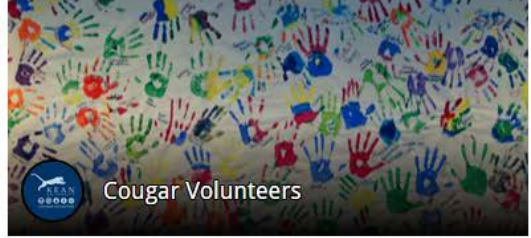

There are over 20<sup>'</sup> ways to get involved.

See all my Organizations

Start your next adventure.

DISCOVER A NEW ORGANIZATION

Organization Leaders can access their organization by selecting it from "My Organizations" or clicking "See all my Organizations"

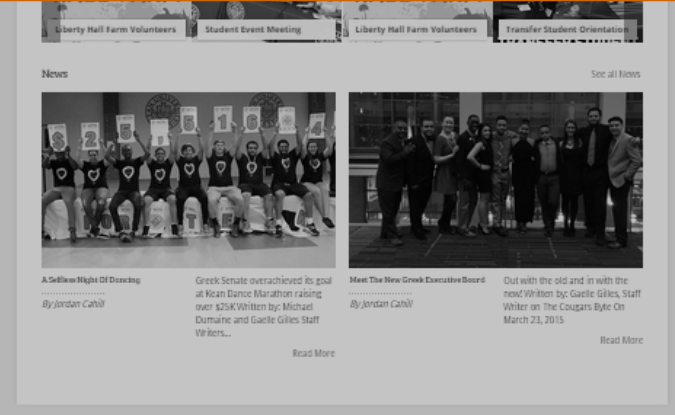

Powered by CollegiateLink. CollegiateLink is part of Campus Labs. © Copyright 2015 Campus Lab

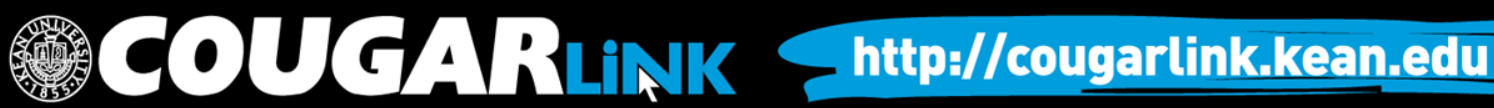

## Organizations Directory

Organizations **Events** ne

Organization Leaders can also navigate to their organization using the Organizations Directory by selecting "Organizations" from the system navigation menu at the top.

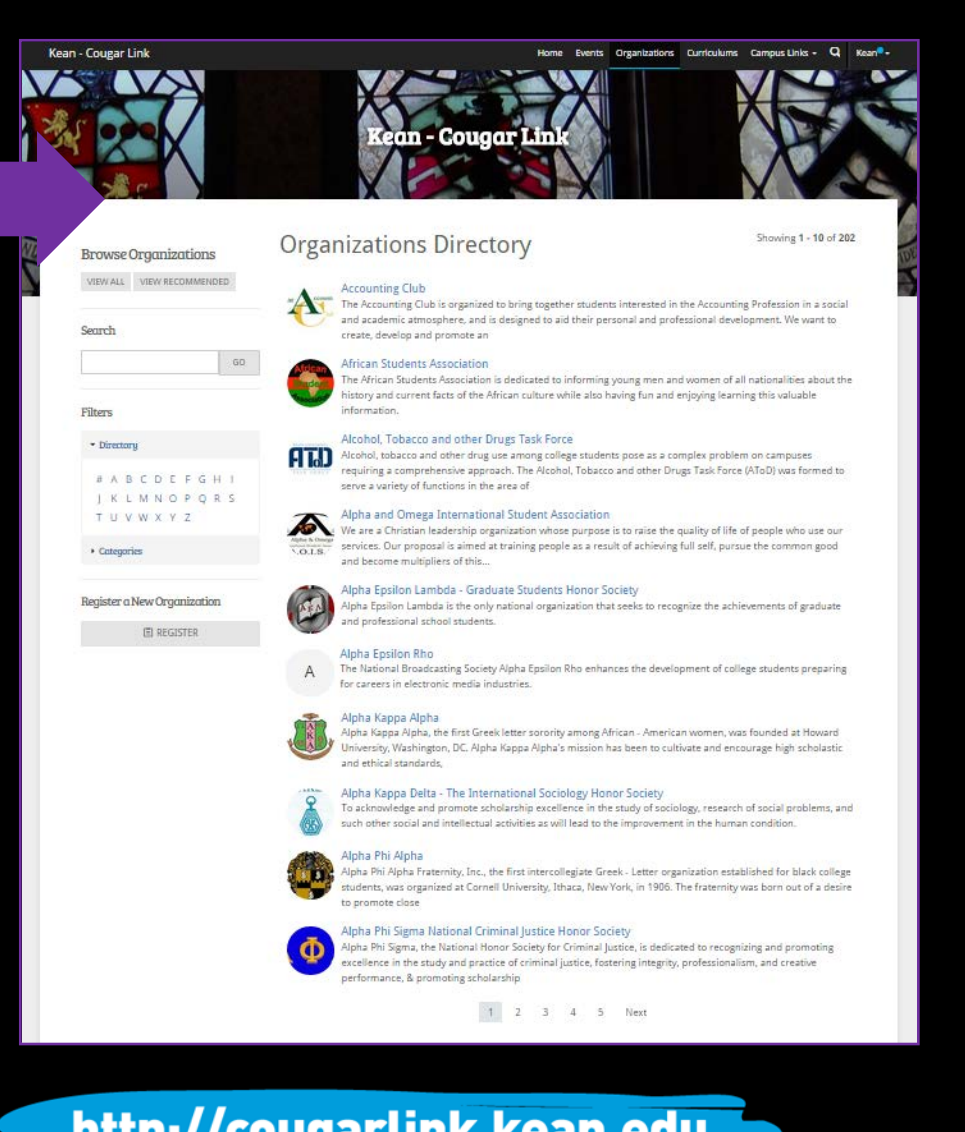

**COUGARLINK SAME ANALY AND AN ALL AND A MELIAN MELIAN MELIAN MELIAN MELIAN MELIAN MELIAN MELIAN MELIAN MELIAN MELIAN MELIAN MELIAN MELIAN MELIAN MELIAN MELIAN MELIAN MELIAN MELIAN MELIAN MELIAN MELIAN MELIAN MELIAN MELIAN** 

### Navigating the **Organizations Directory**

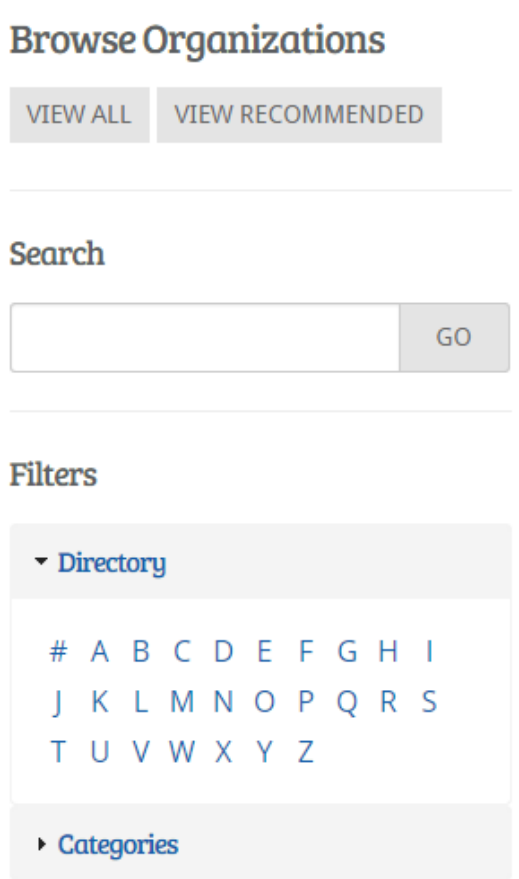

### Organizations can be found by:

- Searching for keywords
- Applying filters:
	- Directory (Alphabetical)
	- Categories
		- Cultural Organization
		- **Fraternity**
		- Funded Group
		- Governmental Group
		- Greek Organization
		- Etc…

OUGARLINK Shttp://cougarlink.kean.edu

### Organization Page - Member View

OUGARLINK Shttp://cougarlink.kean.edu

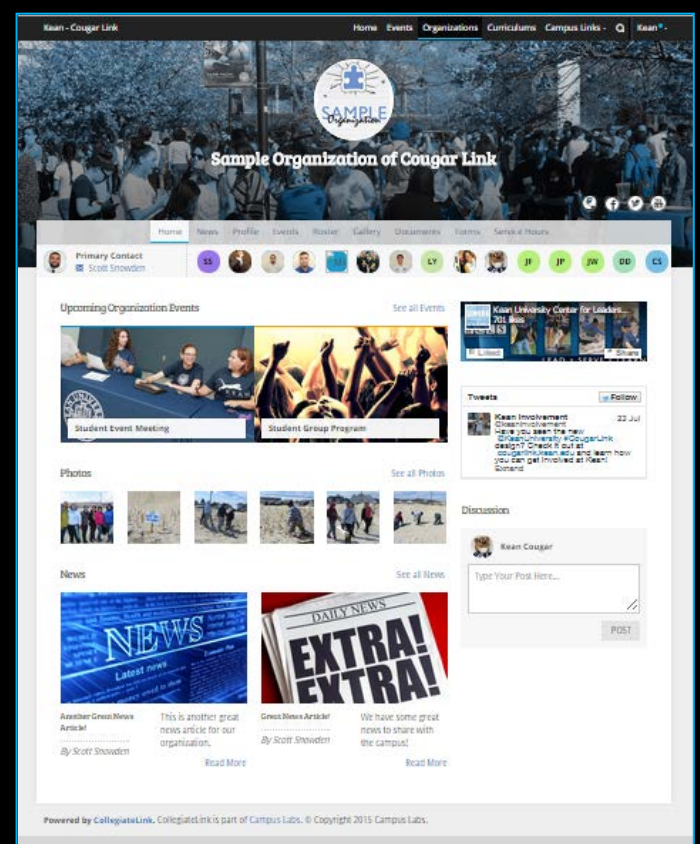

### **Normal View: Student Group Recognition:**

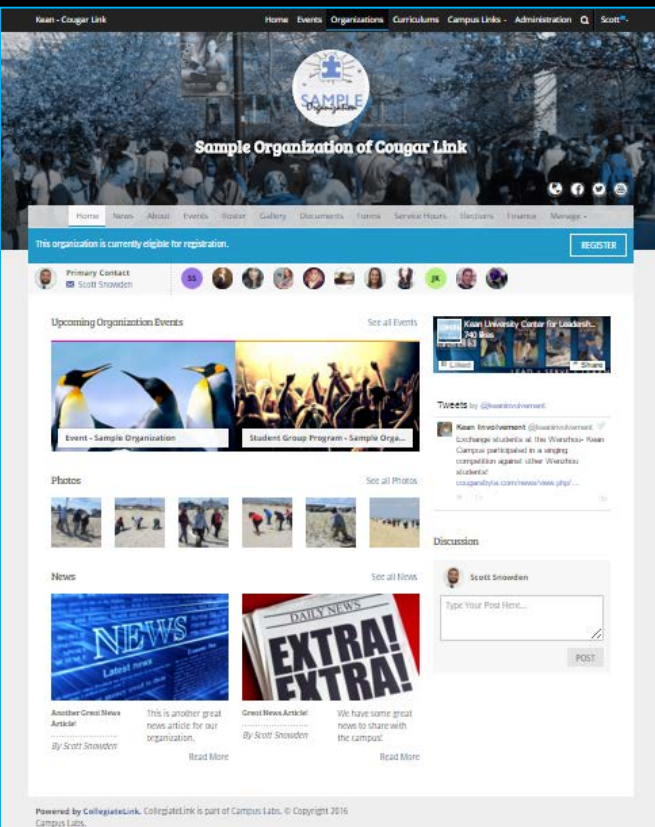

### Accessing the Recognition Form

Home Events Organizations Curriculums Campus Links - Administration Q Scott<sup>®</sup> -Kean - Cougar Link Home **News** Finance Manage About Events Roster Gallen Documents Forms Service Hours Elections This organization is currently eligible for registration. **REGISTER** Primary Contact  $000$ Home News About Events Roster Gallery Documents Forms Service Hours Elections age -This organization is currently eligible for registration. Scott Snowden **When the Student Group Recognition REGISTER Upcoming Organize Process is open, a banner will appear across of the organization's homepage. To access the Student Group Recognition Form click the "Register" button on the right of the**  Involvement @keaninvolvement **Event - Sample Orga** ange students at the Wenzhou- Kean Campus **banner.** ipated in a singing competition against other hou students! cougars byte.com/news/view.php/. Photos See all Photos **JGARLINK** http://cougarlink.kean.edu

### Returning Groups: Recognition Form Steps

- 1. Instructions
- 2. Student Group Recognition Filer Information
- 3. Organization Profile
- 4. Organization Profile Picture
- 5. Student Group Roster Instructions
- 6. Organization Roster
- 7. Student Group Recognition Acknowledgements
- 8. Student Group Recognition Reminders

### **COUGARLINKS** http://cougarlink.kean.edu

### Instructions (1 of 8)

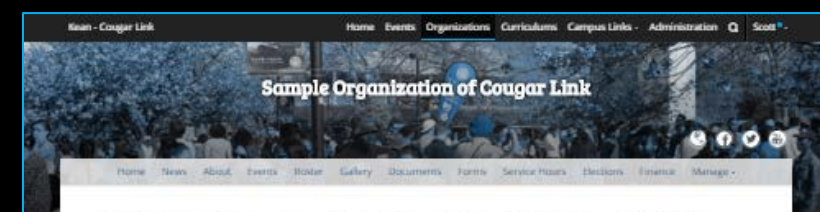

### Fall 2016 Student Group Recognition - Returning Groups - Step 1 of 8

### Please review the following instructions.

### Registration Instructions

If your submission is approved, you will become the Primary Contact of the organization. Continue only if you are to be the Primary Contact on record for the organization.

The registration process can be continued at any time by resuming it in My Involvement

The Center for Leadership and Service, through the auspices of the Vice President for Student Attairs, is responsible for student group recogition. All student organizations and clubs, with the exception of honor societies, must apply for recognition each semester. The information below is meant to serve as a guide for anyone wishing to establish a new Kean University student organization or club or for current student eroup leaders wishine to apply for recognition for the upcoming semester.

### **Recognition Deadlines**

The following deadlines are for all student organizations and clubs (funded groups, Greek letter organizations, non-funded groups, student governments), with the exception of honor societies, seeking recognition. The aforementioned student organizations and clubs must apply for recognition for the upcoming semester pior to the deadlines established below.

- . Fail Registration Cate: the third Tuesday in April by 2 p.m. Juesday, April 19, 2016
- . Fall LATE Revistration Date (New Groups Only); the first Tuesday in October by 2 p.m.
- . Spring Registration Date: the first Tuesday in December by 2 p.m.
- . Spring LATE Registration Date (New Groops Only): the first Toesday in February by 2 p.m.

PLEASE NOTE: No student organization or club may enjoy the benefits of official Kean University recognition (ability to reserve rooms, hold meetings, post flyers, advertise, etc...) until they have successfully completed the recognition process AND received confirmation of recognition from the Center for Leadership and Service (Union Campus) or Kean Ocean Campus Life Office (Kean Doean).

For an overview of the Student Group Recognition Process, please visit the Center for Leadership and Service website by clicking here.

It is the President's and or Secretary's responsibility to complete this information on Cougar Link and update any information that has changed throughout the year (i.e. officers' names, positions, new advisor, and name of group and/or purpose). The membership information entered during the Student Group Recognition Process in Course Linkwithe automatically added to each members Co-Curricular Transcript and serves as a permanent record of a student's involvement in the organization at Kean University, once approved.

MEXT >

Powered by CollegiateLink. CollegiateLink is part of Campus Labs. @ Copyright 2016 Campus Latis.

### Carefully read the instructions.

• Once you open the recognition form, you may go back to it through your Cougar Link "Involvement" Menu, under the "Organization Registration" tab of the "Submissions" page.

**COUGARLINK SAME ANALY AND AND AREAL PROPERTY OF A REGISTER AND AREAL PROPERTY OF A REGISTER** 

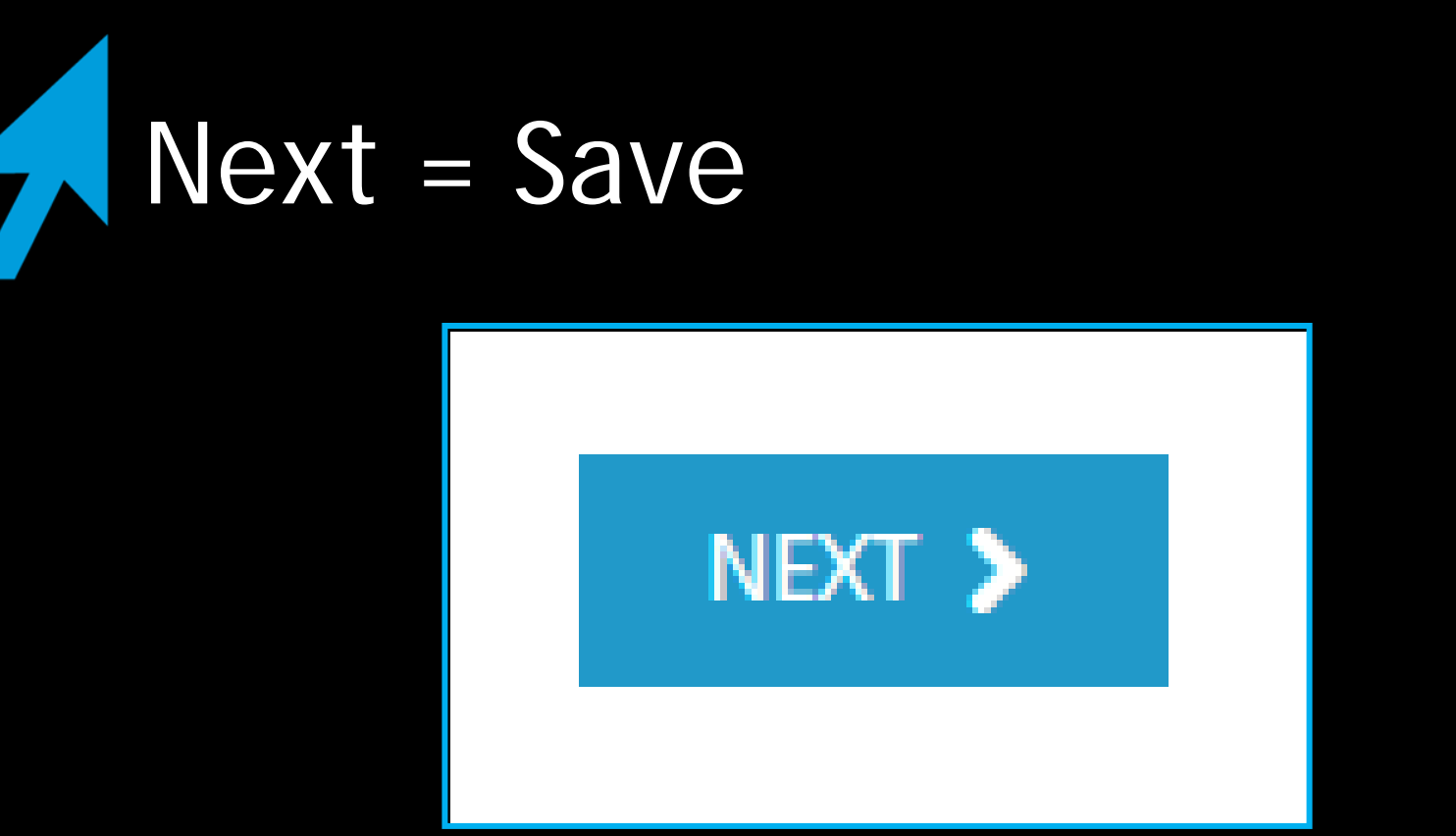

- When you are done with each page click "Next"
	- Saves the recognition form information
	- Moves on to next page of the recognition process

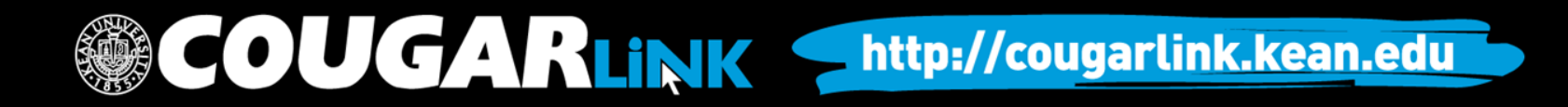

### Student Group Recognition Filer Information (2 of 8)

Complete the following:

- Your Full Name
- Contact Phone Number
- Preferred Email Address
- **Will you be an Executive Board Member for the organization you are completing this Student Group Recognition Form on behalf of for the upcoming semester?**
	- Yes. Please continue.
	- No. **Do not continue.** *An upcoming semester Student Group Executive Board member (preferably President or Secretary) must resubmit this form.*

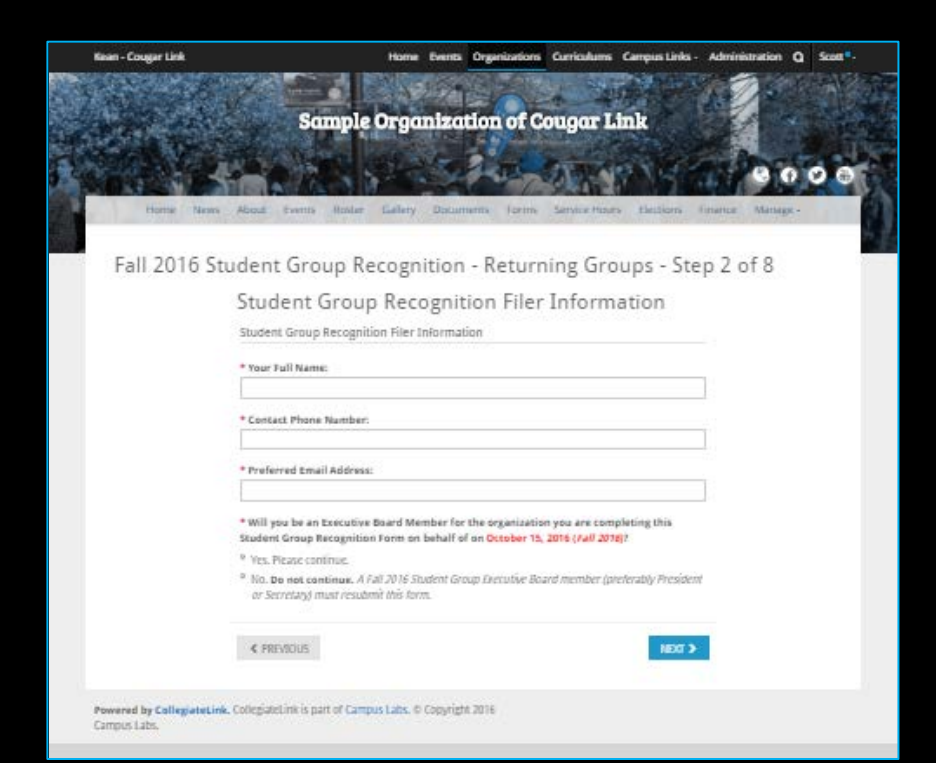

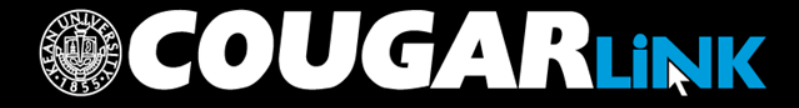

## Organization Profile (3 of 8)

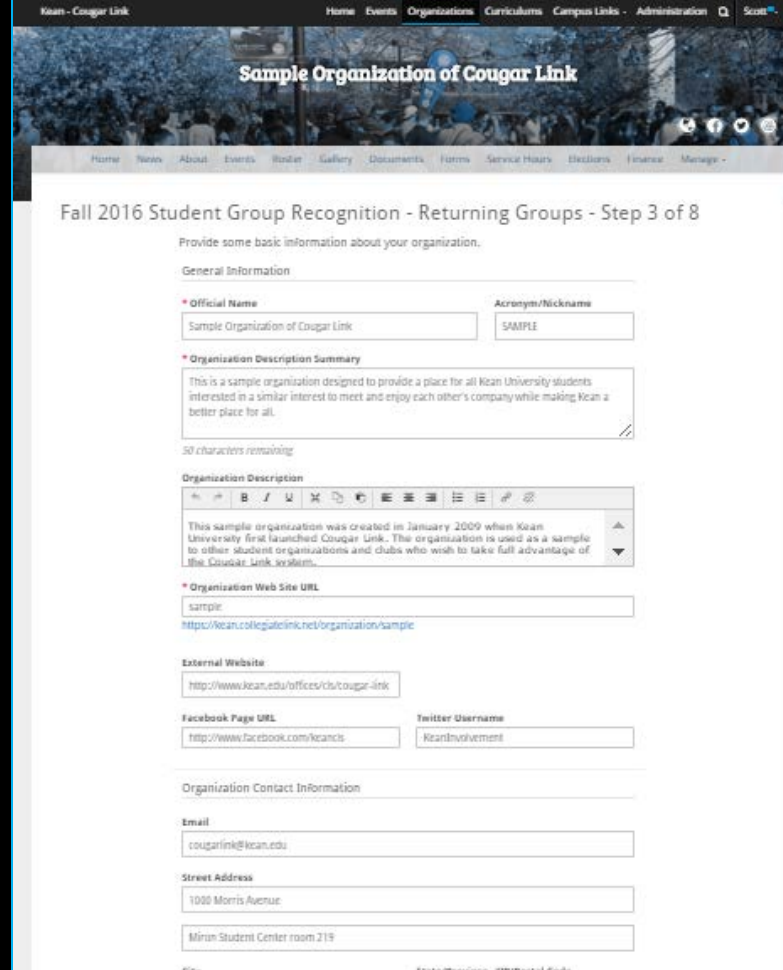

**OUGARLINK** 

- Carefully complete and update the organization profile.
- Be sure to complete all required fields. If you do not complete all required fields, you will receive an error.

## Organization Profile (3 of 8)

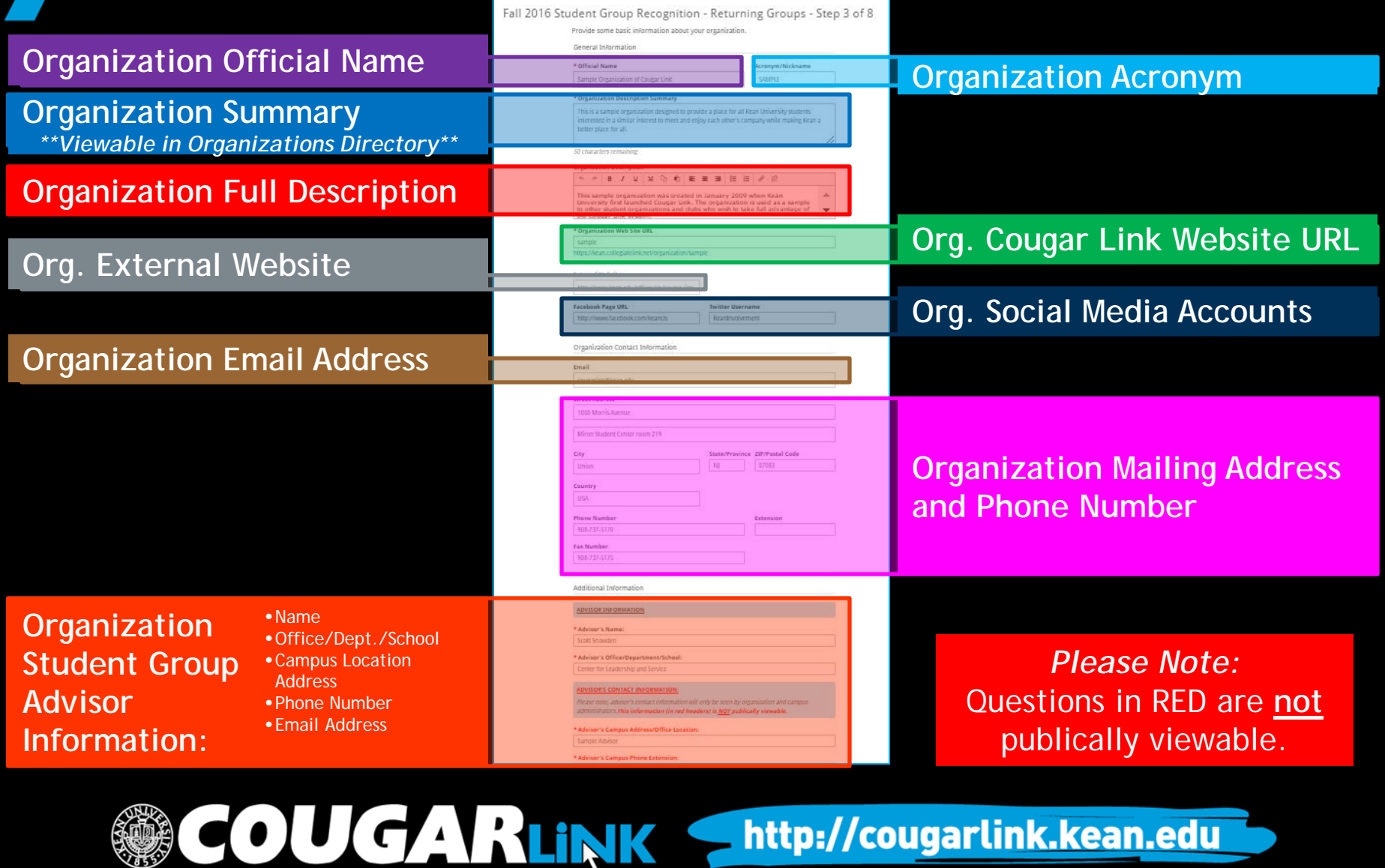

### Organization Profile (3 of 8) **Advisor Contract Information** up Advisor Contract. To learn more about the role of a student group advisor, please The information below is enly visible to organization and Kean University Cougar Link syst administrators, this inform tion (in red headers) is NOT publically wewable \* Greatrization Type: P. Greek Letter Dramination Hangy Society **Organization Type** \* Non-funded Group **Besidential Student Services Group** <sup>D</sup> Student Government Student Organization Funded Group Student Organization Governmental Grou Kean University Oxpertment or Student Service Wenzhou-Kean Deiversity Student Group ase identify your organization's primary location of operation. Primary location is defined ere the majority of your organization's meetings and activities are held. **Primary Campus of Operation** University Main Campus - Union County, NJ Ocean Campus - Ocean County, NJ Group Financial Information **Organization Bank**  Please note that groups may NOT use the name "Kean Dhiversity" in the title of their bank Yes, true the name of the tank. **Account Information** EXECUTIVE BOARD CONTACT INFORMATION: Please note, aver where board contact information will only be seen by organization and campus **Executive Board**  administrators.this information (in red headers) is <mark>NOT</mark> publically vieweble. REMINDER: You <u>must</u> enter the executive board information for the <mark>FALL 2016</mark> semester. **Term of Office:** If your organization holds elections for the next semester, YOU MUST WAIT UNTIL YOU HAVE COMPLETED ELECTIONS TO COMPLETE THIS INFORMATION. *Ex: May 1, 2016 to April 30, 2017* term of office for the executive board member's listed below *Ex: January 1, 2016 to December 31, 2017* semple: May 1, 2016 to April 30, 2017 or January 1, 2016 to December 31, 2016. **Executive Board Member**  Exocutive Board Member #1: First Name Executive Board Member #1: Last Name **Contact Information**Presiden Executive Board Member #1: Position

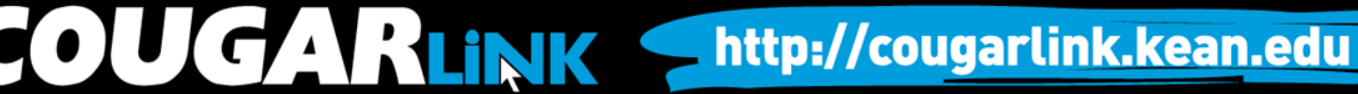

## Organization Profile (3 of 8)

### **Executive Board Member #5**

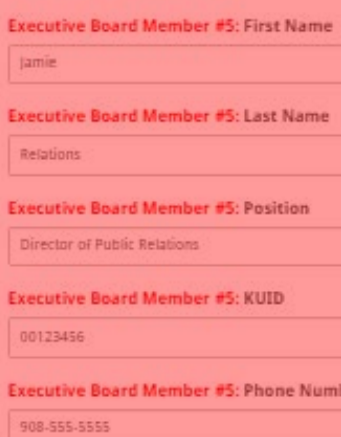

**Executive Board Member #5: Email Address** 

sample@kean.edu

### **Additional Executive Board Members:**

Please enter the Name, Position, KUID, Phone Number, and Email Address of each executive board member separated by commas with one executive board member per line. DO NOT INCLUDE INFORMATION HERE IF IT HAS BEEN INCLUDED ABOVE.

### Example:

John Smith, President, 00012345, 908-737-5326, johnsmith@kean.edu Kean Cougar, Vice President, 000001855, 908-737-5236, kcougar@kean.edu

OU GARLINK

David Educator, New Member Educator, 00012346, 908-737-5326, sample@kean.edu

**For EACH Executive Board Member, complete the following information accurately.**  *Incorrect or incomplete information will result in the recognition form being denied.*

- **First Name**
- **Last Name**
- **Position**
- **KUID**
- **Phone Number**
- **Email Address**

### **Additional Executive Board**

**Member Information:** You may only enter 5 board members in the designated form fields. All additional Executive Board members must be entered here in this format: *Kean Cougar, Vice President, 000001855, 908-737-5236, kcougar@kean.edu*

**DO NOT ENTER BOARD MEMBERS HERE TWICE.**

### Organization Profile Picture (4 of 8)

• If you would like to change your organization's profile picture, you may select a new organization profile picture to upload.

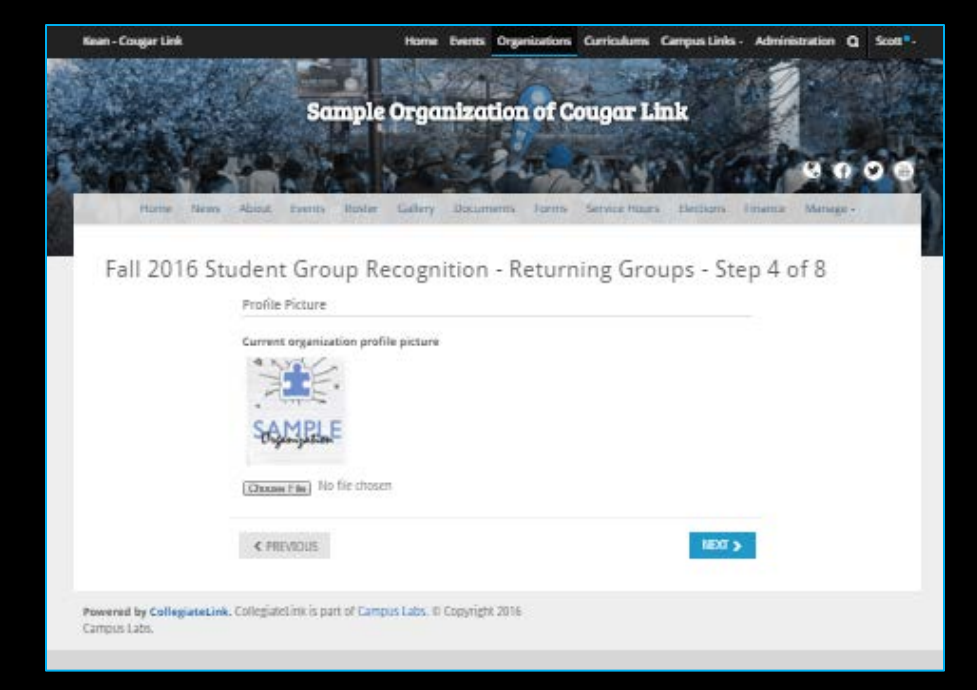

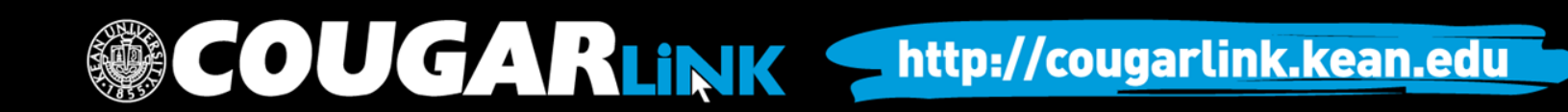

## Organization Profile Photos

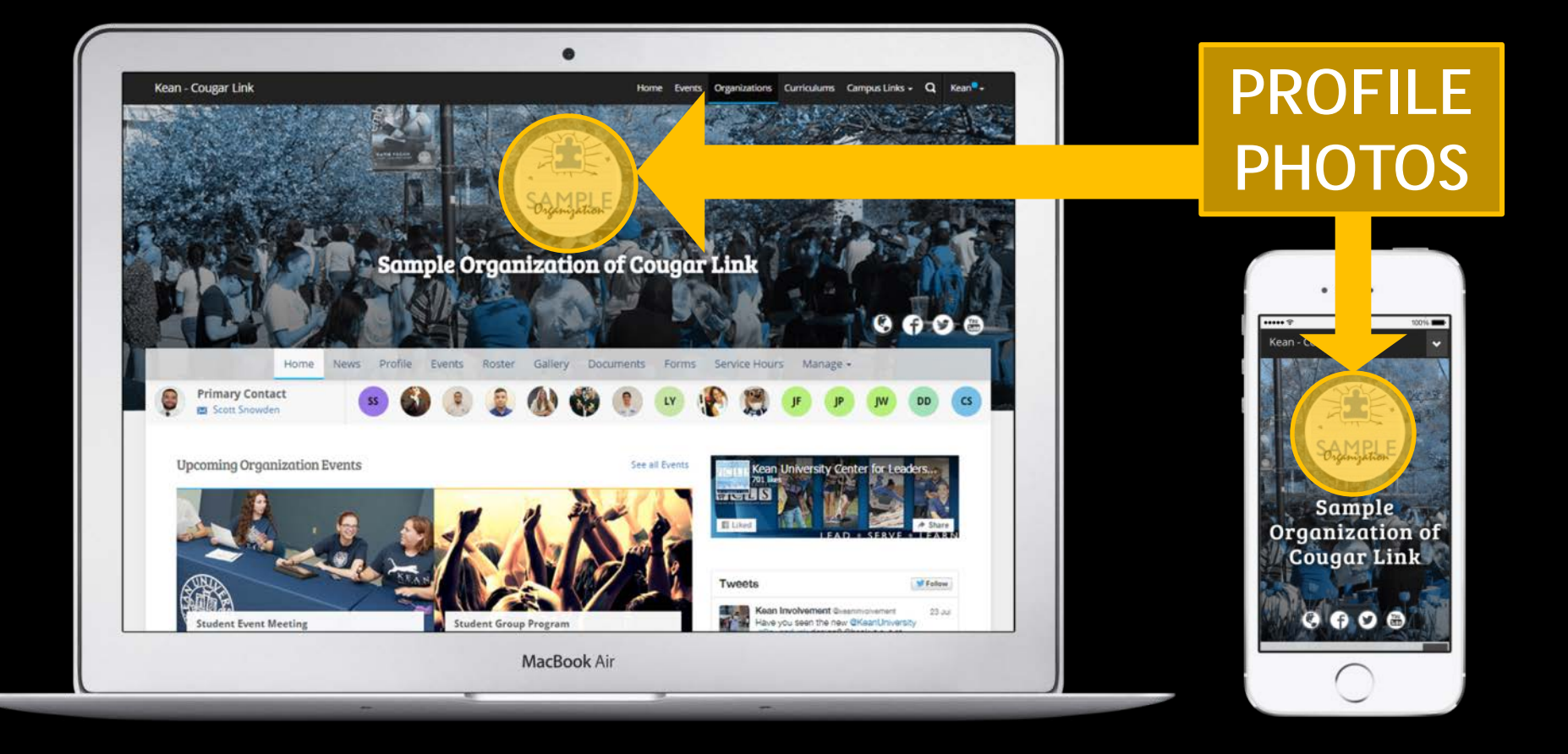

### **COUGARLINK** http://cougarlink.kean.edu

## Organization Profile Photos

- Organization Profile Photos can be uploaded in any common image format
	- **File size limit:** 10MB
	- **Supported file types** JPG, PNG, GIF
- Uploaded images will be cropped to be circular
- Profile photos are on the Organizations Directory, Event Pages and the Organization Homepage.

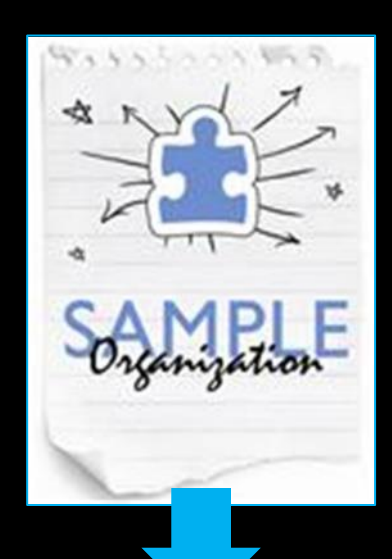

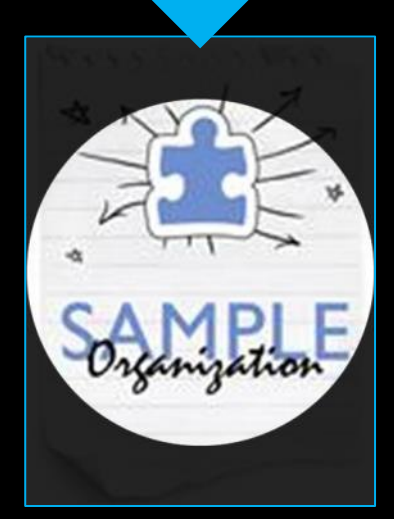

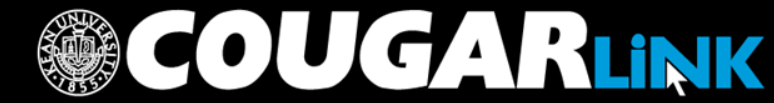

### Student Group Roster Instructions (5 of 8)

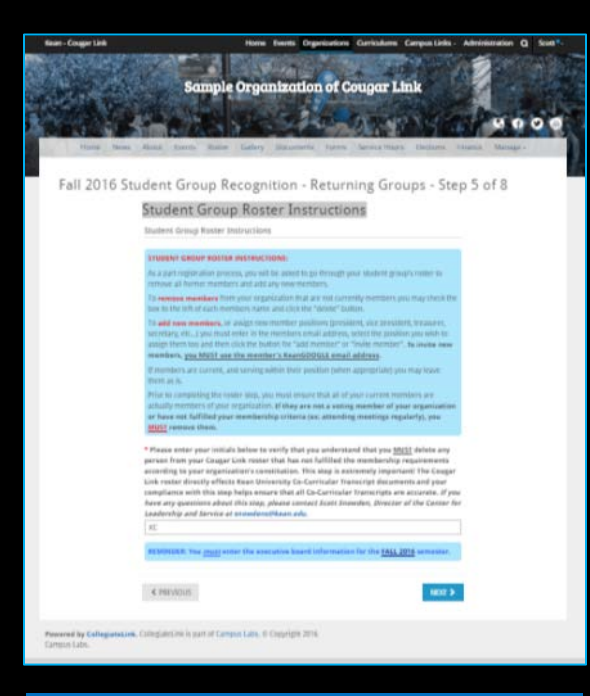

*Before being able to proceed, you must enter your initials indicating that you fully understand the instructions and will remove inactive members.*

**OUGARLINK** 

As a part registration process, you will be asked to go through your student group's roster to remove all former members and add any new members.

To **remove members** from your organization that are not currently members you may check the box to the left of each members name and click the "delete" button.

To **add new members**, or assign new member positions (president, vice president, treasurer, secretary, etc...) you must enter in the members email address, select the position you wish to assign them too and then click the button for "add member" or "invite member". **To invite new members, you MUST use the member's KeanGOOGLE email address.**

If members are current, and serving within their position (when appropriate) you may leave them as is.

Prior to completing the roster step, you must ensure that all of your current members are actually members of your organization. **If they are not a voting member of your organization or have not fulfilled your membership criteria (ex: attending meetings regularly), you MUST remove them.**

You must correctly identify all of your Executive Board members for the semester you are applying for recognition in. This must match the Organization Profile information.

To assign Executive Board member roles you will need to select the position and enter the Kean email address, first name and last name.

Members can be added in bulk by using their Kean email addresses.

*Note: The number of members showing on the Organization Roster accounts for each executive board member as a Board member and an organization member. For example, a group with 4 Executive Board members and 6 members would show 14 members on the Cougar Link Organization Roster (4 Executive Board members + 10 general members).*

OUGARLINK S

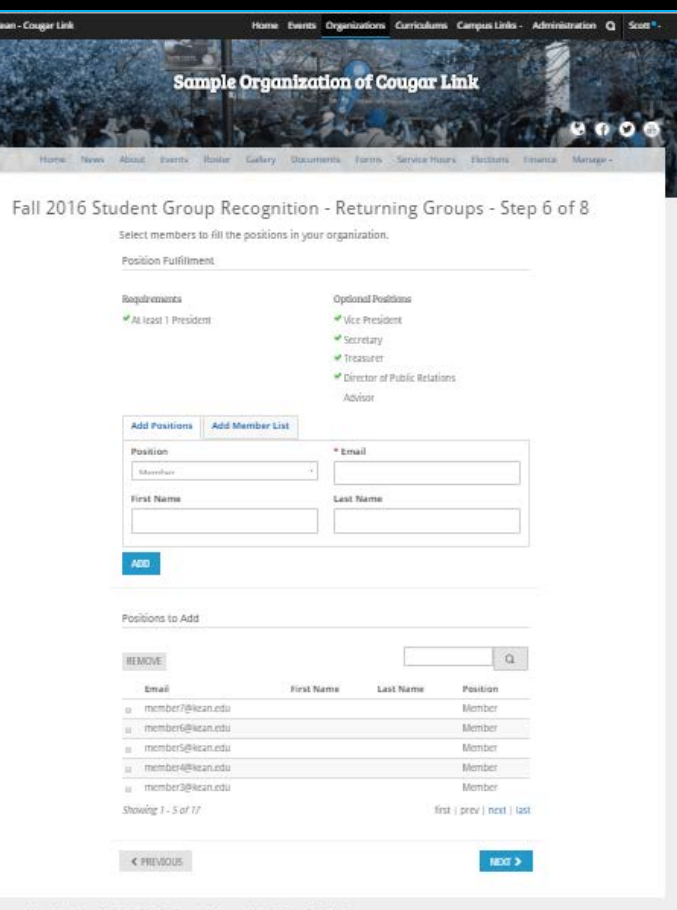

### Fall 2016 Student Group Recognition - Returning Groups - Step 6 of 8

Select members to fill the positions in your organization.

**Position Fulfillment** 

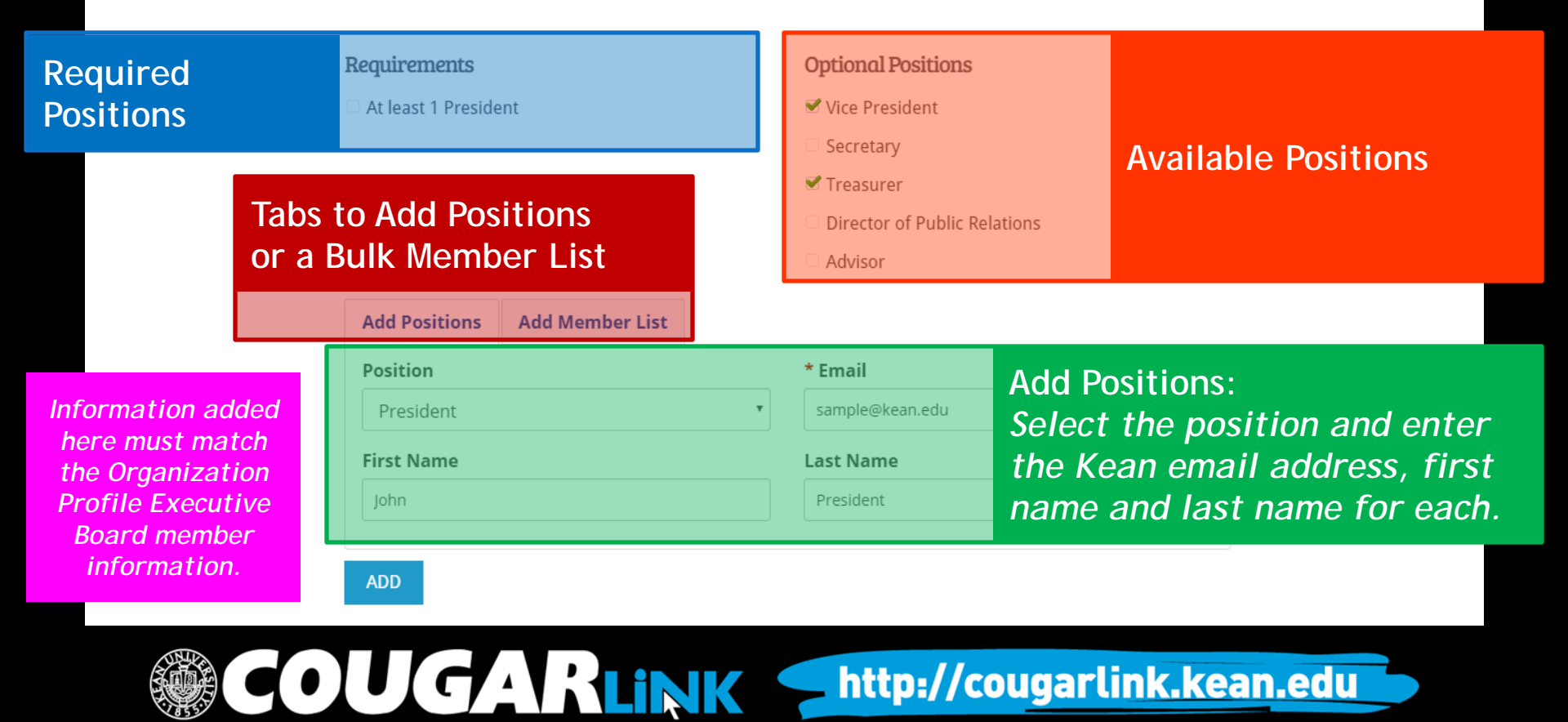

### **Add Positions**

### **Add Member List**

Please use a school associated e-mail (.edu/.ca) when inviting users to this organization. All members may be added in bulk by separating email addresses with a comma, semicolon or line return.

### **Email Addresses**

member1@kean.edu member2@kean.edu member3@kean.edu member4@kean.edu

**ADD** 

Members can be added in bulk by entering their Kean email address in the box. Email addresses must be separated by a comma, semicolon or line return. **Only active voting members should be added as members.** 

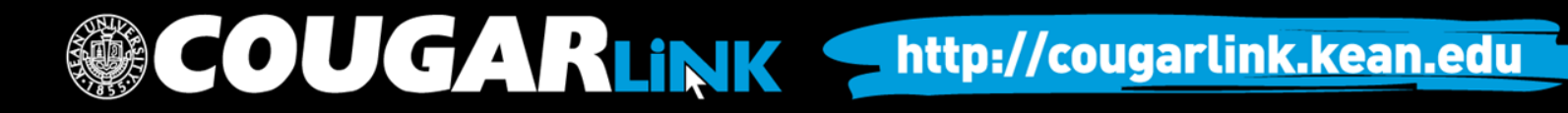

**REMOVE** 

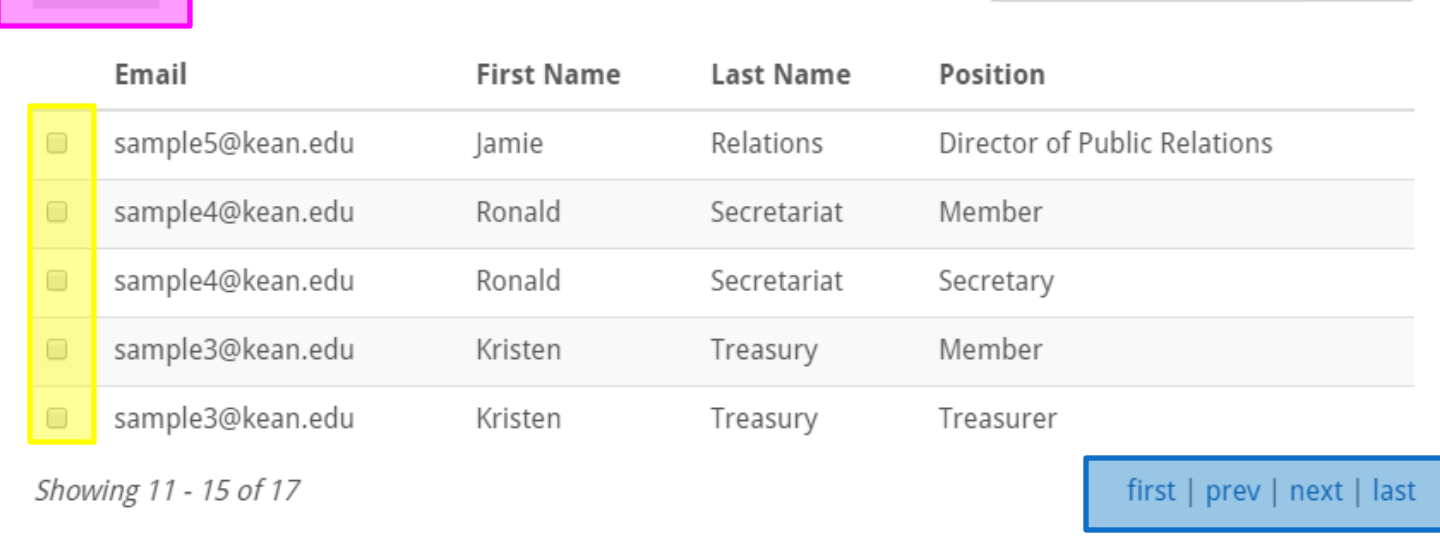

Members who are no longer active, or no longer in their position, may be removed by checking the box to the left of their name and then selecting "Remove". **Be sure to use the "prev" and "next" links to review the entire list to remove inactive members.**

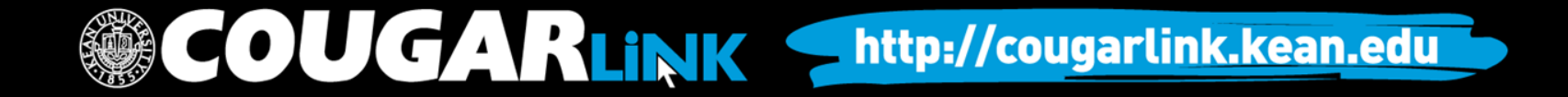

### Student Group Recognition Acknowledgements (7 of 8)

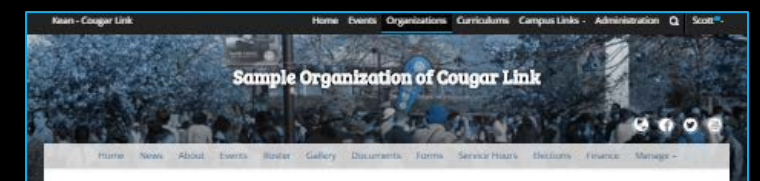

### Fall 2016 Student Group Recognition - Returning Groups - Step 7 of 8

### Student Group Recognition Acknowledgements

Student Group Recognition Acknowledgements

### Please check each box below to certify that you have read, understand and acknowledge the corresponding statement and take responsibility for informing your respective organization's everybe affects of the recognition reminements.

### \* Required

W I understand that it is the responsibility of the organization's President or Secretary to complete the Student Group Recognition Process for recognized student groups and honor societies on Course Link each semester.

### \* Repaired

<sup>86</sup> I understand that my group must consist of at least ten (10) registered students who are in good academic and disciplinary standing within the University. This policy does not apply to Greek-Jetter prezentrations.

### \* Required

\* I understand that my group and its members must comply with all University policies and regulations; with federal, state and local laws; and with regulations of the parent organization as presidents.

### \* Repaired

<sup>36</sup> I understand that my group and its members must accept responsibility for all financial obligations incurred and decisions made as an organization

### \* Repuired

<sup>86</sup> Euroberstand that my group must have a full-time Kean University faculty/staff advisor who is appointed for a one-year term and approved by the Center for Leadership and Service (Union Campus) or Kean Doean Campus Life Office (Kean Ocean Campus).

### **Transport**

\* I understand that an executive board member of a group must notify the Center for Leadership and Service immediately in writing of any changes in group name, names of members, advisor and/or change in the Constitution. If an organization updates their Constitution, they must provide an electronic copy to the Center for Leadership and Service so it may be uploaded onto Course Link

### \* Resulted

<sup>86</sup> I understand that if my group receives financial support, we must follow the guidelines established by the funding organization or department in addition to the policies established for all student groups.

### \* Repaired

<sup>16</sup> I understand that all members of my student group must adhere to Rean University's student group policies and regulations and that failure to do so may subject my group to a maximum. sanction of termination of recognition from the University.

### \* Required

\* I understand that my group may not select its members on the basis of ancestry, race, marital status, color, sex, religion, gender, age, national origin, affectional or sexual orientation, disability or liability for service in the armed forces.

**OUGARLINK** 

Carefully review each statement and check the corresponding box that you acknowledge the directives.

### • At the bottom of the Recognition Acknowledgements page, you will be required to enter your name certifying that you read and understand the statements.

### Student Group Recognition Reminders (8 of 8)

• Review all of the information and reminders regarding being a recognized student group at Kean University.

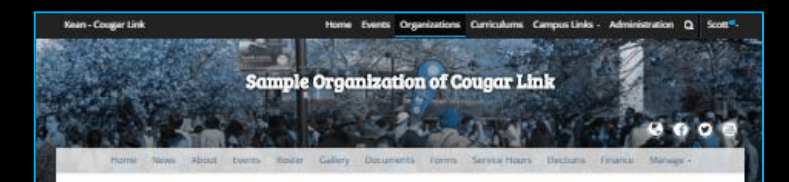

Fall 2016 Student Group Recognition - Returning Groups - Step 8 of 8

Student Group Recognition Reminders

Student Group Recognition Reminders and Resources

### **CAMPUS ALERT**

All student group leaders are asked to register for Campus Alert, Kean University's emergency notification system. To learn more about Campus Alert, to register or update your Campus Alert account, please visit http://www.keart.edu/campusalert.

### STUDENT GROUP TOOLKED

The Center for Leadership and Setsine has applaud with uprison Reas University Amazona and offices to establish a Kean University Student Group Toolish, This new Student Group Toolici comists of a compilation of Kean University policies and procedures that are applicable to student eroups and organizations as well as organizational resources and tips to help student group leaders nin a prosperous student group.

The Student Group Toolkit is available online at mp://www.kcan.edu/offices/cls/cls/ts/tookit and will be continuously updated.

### FAMILY EDUCATIONAL RIGHTS AND PRIVACY ACT (F.E.R.P.A.) RELEASE FORM

All student group leaders are required to complete a Family Educational Rights and Privacy Act (F.E.R.P.A.) Release form annually. To learn more about the Family Educational Rights and Privacy Act (F.E.R.P.A.) or to complete the form, please visit https://lesn.colerialclmi.net/form/start/99058, Please forward this link to all members of

your executive board to have them complete the FERPA form in a timely manner Completion of the FERPA form by ALL executive board members is required.

### STUDENT LEADERSHIP CRITERIA

All student group leaders are reminded that they must compty with the Kean University Student Leadership Criteria to be eligible to serve in a leadership role. If a student becomes noncompliant with the Student Leadership Criteria, they will be ineligible to remain in their leadership role and will be removed from their position. To learn more about the Student Leadership Criteria, please yout http://www.kean.edu/offices/cis/cis/odudent-leadership.

### STUDENT GROUP ADVISOR CONTRACT

All student group and organization presidents must meet with their student group advisor to complete a Student Group Advisor Contract. The Student Group Advisor Contract is only applicable for one academic year and must be updated as part of every Fall student group recognition. Every Kean University student group is required to have a full-time Kean University employee serve as a student group advisor

To learn more about Student Group Advisor Roles and Responsibilities, please visit http://www.kean.edu/offices/t3/group-recognition/advisor

To access the mandatory Student Group Advisor Contract, please click here.

### ADVISOR CONTRACT UPLOAD: (optional)

If you have a current Advisor Contract, glease scan it and upload it to this student eroug recognition form.

IBUOADERE

**COUGARLINK SAME ANALY AND ARTICULAR STATES AND ARTICULAR LINK** 

### Student Group Recognition Reminders

### • Campus Alert

All student group leaders are asked to register for Campus Alert, Kean University's emergency notification system. To learn more about Campus Alert, to register or update your Campus Alert account, please visit http://www.kean.edu/campusalert.

### • Student Group Toolkit

- The Center for Leadership and Service has worked with various Kean University departments and offices to establish a Kean University Student Group Toolkit. This new Student Group Toolkit consists of a compilation of Kean University policies and procedures that are applicable to student groups and organizations as well as organizational resources and tips to help student group leaders run a prosperous student group.
- The Student Group Toolkit is available online at http://www.kean.edu/offices/cls/clubs/toolkit and will be continuously updated.

### • F.E.R.P.A. Release Form

– All student group leaders are required to complete a Family Educational Rights and Privacy Act (F.E.R.P.A.) Release form annually. The link provided during the recognition process should be forwarded to all members of your executive board to have them complete the FERPA form in a timely manner. Completion of the FERPA form by ALL executive board members is required.

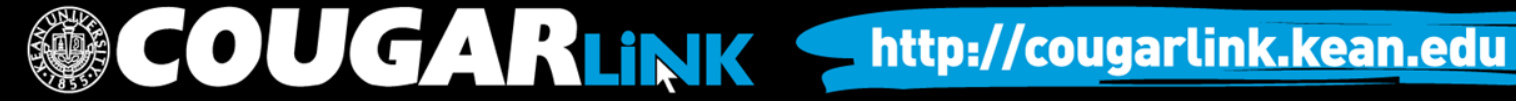

### Student Group Recognition Reminders

### Student Leadership Criteria

All student group leaders are reminded that they must comply with the Kean University Student Leadership Criteria to be eligible to serve in a leadership role. If a student becomes noncompliant with the Student Leadership Criteria, they will be ineligible to remain in their leadership role and will be removed from their position. To learn more about the Student Leadership Criteria, please visit http://www.kean.edu/offices/cls/clubs/student-leadership.

### • Student Group Advisor Contract

- All student group and organization presidents must meet with their student group advisor to complete a Student Group Advisor Contract. The Student Group Advisor Contract is only applicable for one academic year and must be updated as part of every Fall student group recognition. Every Kean University student group is required to have a full-time Kean University employee serve as a student group advisor.
- To learn more about Student Group Advisor Roles and Responsibilities, please visit http://www.kean.edu/offices/cls/group-recognition/advisor.

### **COUGARLINK Shttp://cougarlink.kean.edu**

### Review Submission

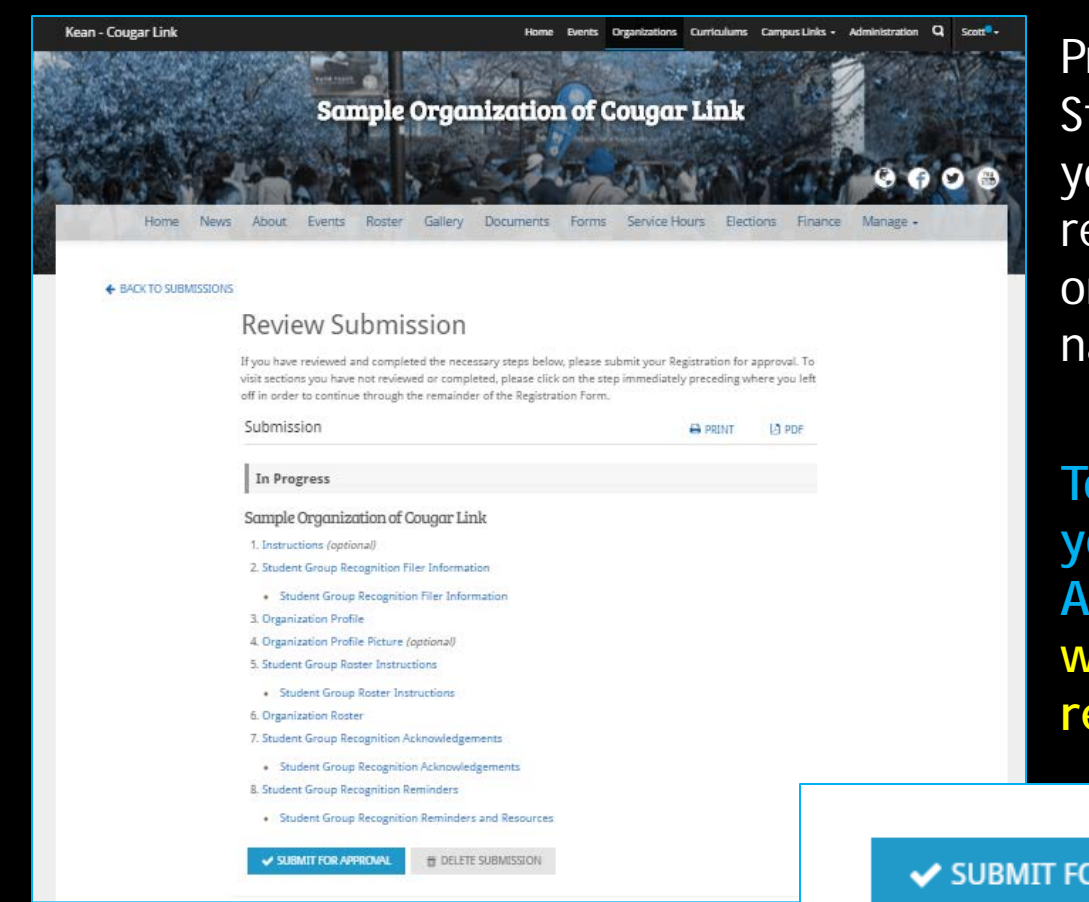

Prior to submitting the completed Student Group Recognition Form, you will have the opportunity to review and make changes. To review or edit a page, click on the page name to reopen that form.

**To submit your Recognition Form, you must click "Submit for Approval". Once submitted, you will receive an automated email receipt confirming the submission.** 

SUBMIT FOR APPROVAL

**COUGARLINK SAME ANALY AND AN ALL AND A MELINIER MELINIER MELINIER SETTING CONTACT AND A MELINIER CONTACT AND A MELINIER CONTACT AND A MELINIER CONTACT AND A MELINIER CONTACT AND A MELINIER CONTACT AND A MELINIER CONTACT A** 

命 DELETE SUBMISSION

Student Group Recognition

### **NEXT STEPS…**

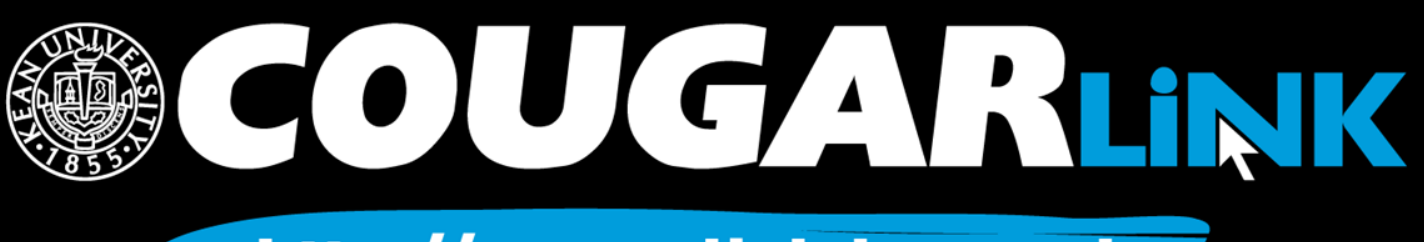

## What's Next For Your Group…

### • Advisor Contract

- Must be submitted to the Involvement Center, located in Miron Student Center room 303 or emailed to groups@kean.edu
- FERPA Release Forms
	- Each Executive Board member must complete one annually. Send your fellow board members the link
- Annual Student Group Training
	- If your entire Executive Board does not fully satisfy the student group leader training requirement, your organization's recognition and events may be in jeopardy for the upcoming semester. Additional information will be sent to each Executive Board member following the student group recognition process

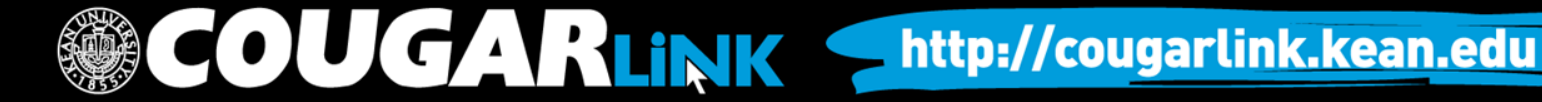

Student Group Recogntion

### **COMMON STUDENT GROUP RECOGNITION FORM ERRORS**

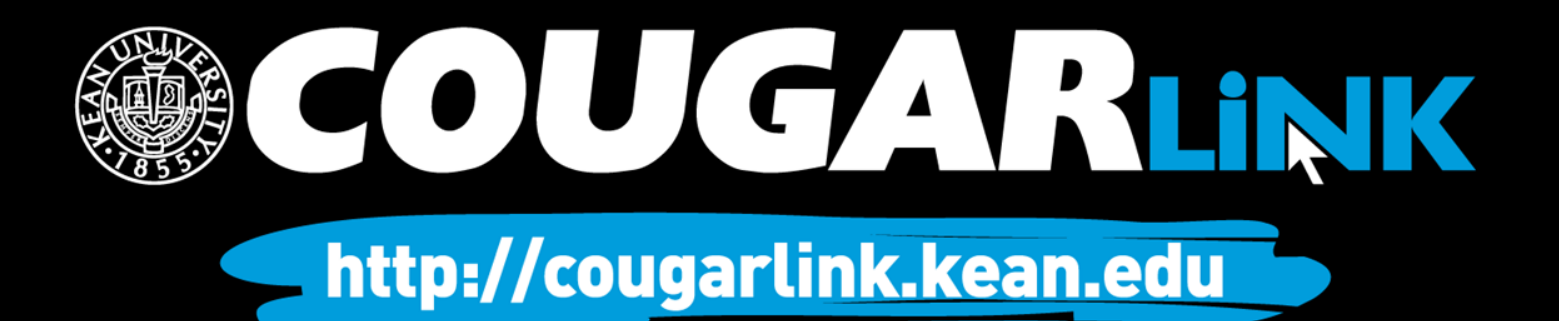

### Common Recognition Form Errors

Here are some things to double check and avoid before submitting your Student Group Recognition Form:

- Make Sure the **Executive Board Member Term of Office** on the Organization Profile has been updated to the current term/year.
- Make sure you have **fully completed the Executive Board Member contact information on the Organization Profile**. You must have a first name, last name, position, KUID number, phone number and email address for ALL Executive Board Members.
- Make sure the **Executive Board members identified on the Organization Profile are also identified on the Organization Roster. The Organization Roster** is what grants your Executive Board members administrative access to Cougar Link and is what is reflected on their Co-Curricular Transcript.
- Make sure you have the **correct number of active student members**.
- Make sure your **organization's Advisor information** is accurately completed.

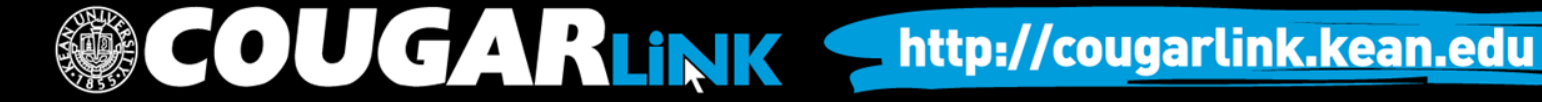

Student Group Recognition

### **CHECKING THE STATUS OF A STUDENT GROUP RECOGNITION FORM**

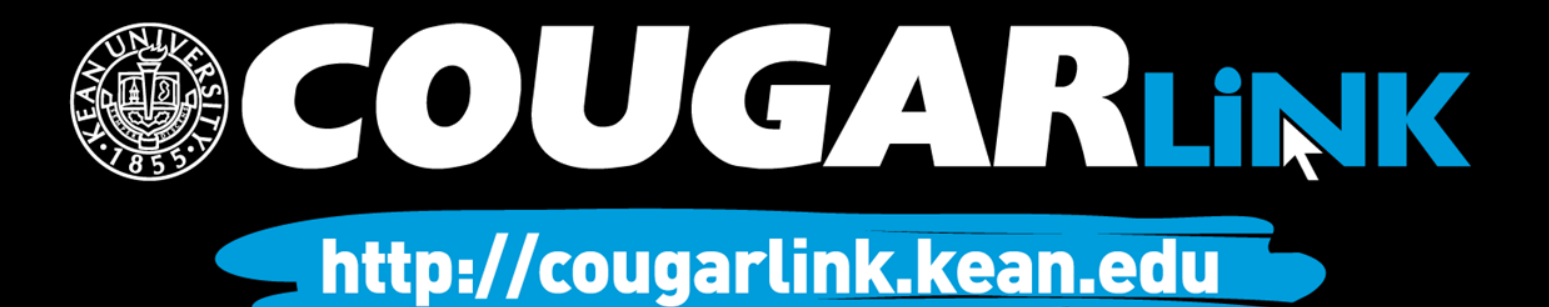

## Check On Submission Status

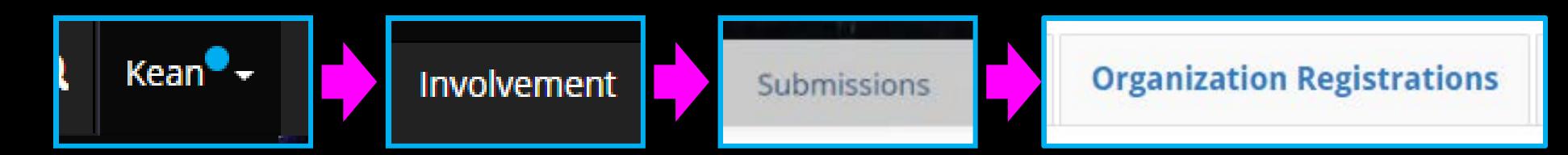

### **My Submissions**

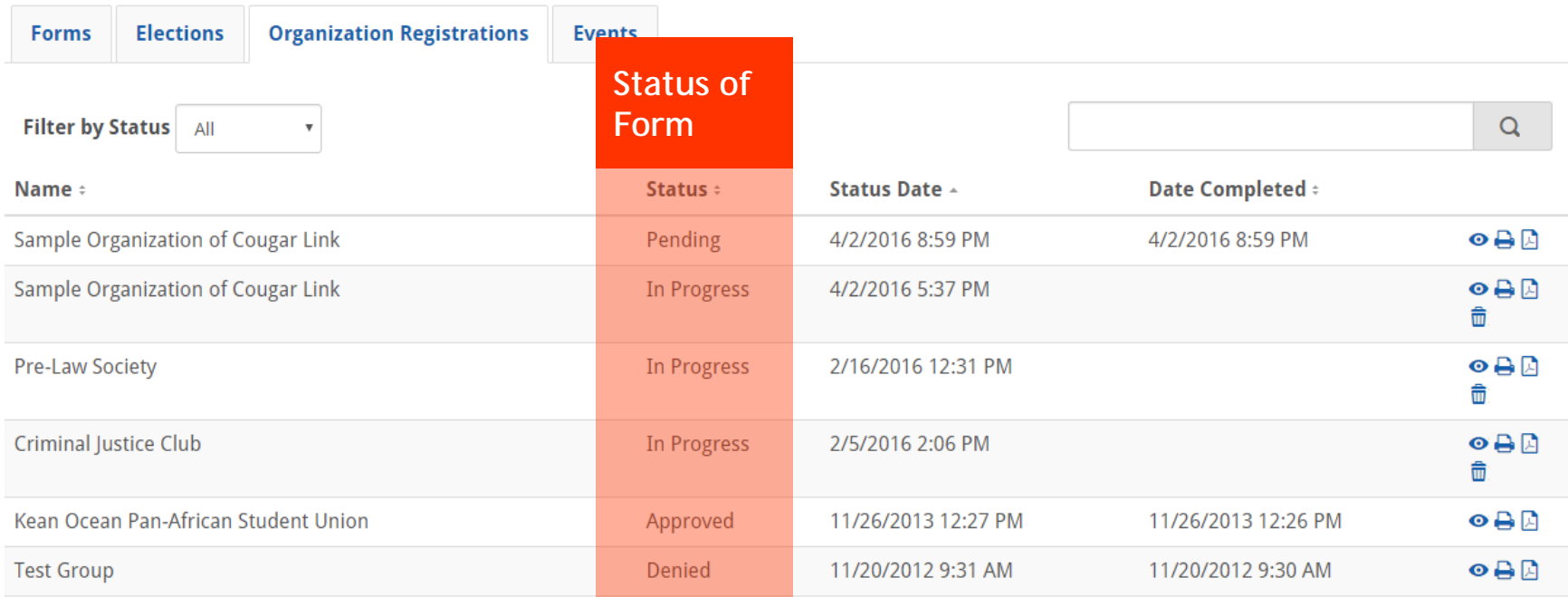

OUGARLINK S http://cougarlink.kean.edu

## Submission Status Definitions

- **In Progress** Recognition Form has been started by the user, but is incomplete and/or not submitted for approval
- **Pending** Recognition Form has been submitted, but is pending review. Full approval may require multiple layers of approval or additional items to be completed<br>by the group (ex: Advisor Contract)
- **Approved** Recognition Form has been approved and the organization is viewable for students
- **Denied** Recognition Form has been reviewed and is denied. Comments for a denial should provide a rational for the denial. Denied forms may be edited and resubmitted for approval.

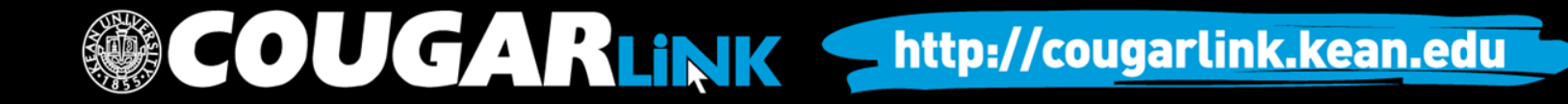

Student Group Recognition

### **EDITING AND RE-SUBMITTING STUDENT GROUP RECOGNITION FORMS**

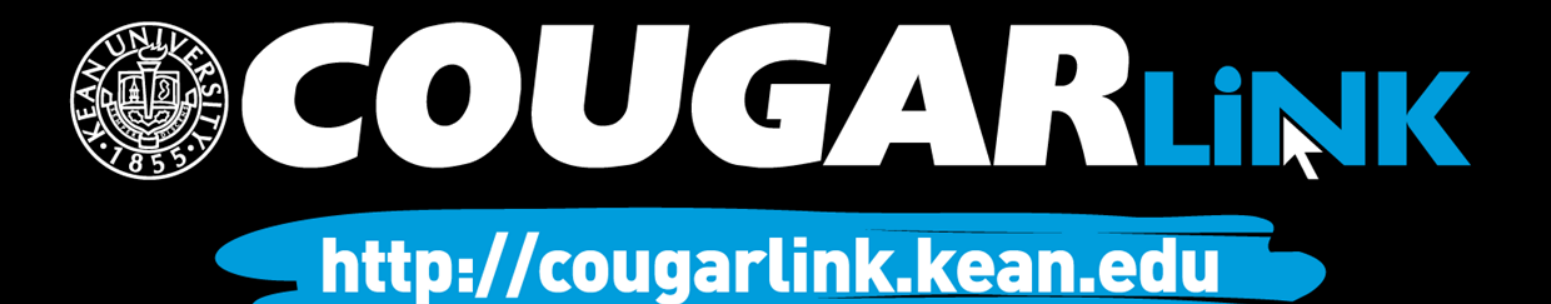

### Return to A Recognition Form

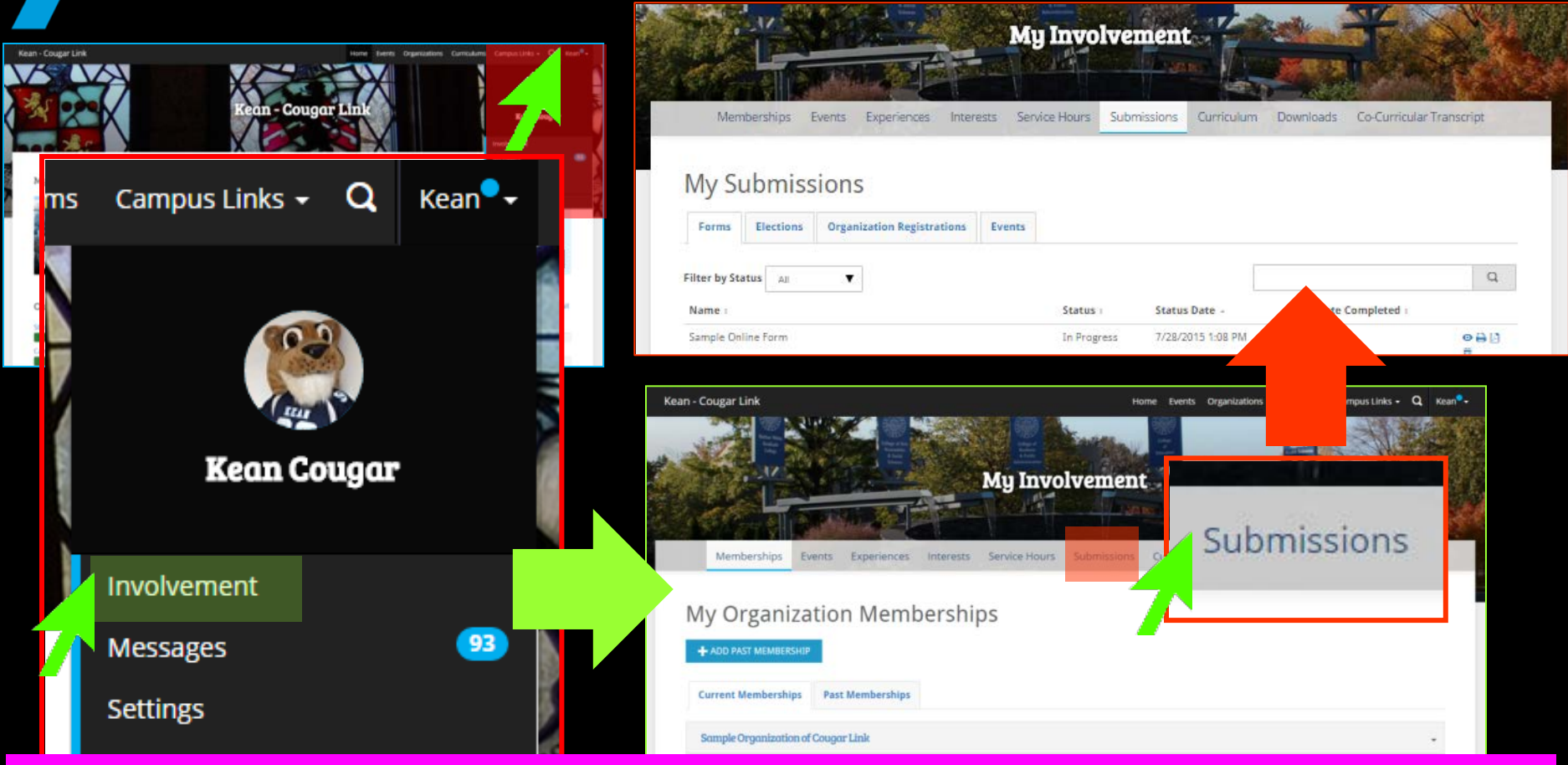

*A user can return to an incomplete or denied group recognition form and submit/resubmit it at any time. Cougar Link forms are saved each time you click "Next" while completing a submission.*

 $\mathbf{A}$ 

RLINK Shttp://cougarlink.kean.edu

<mark>2 Voqeaveguumoonuur</mark>

## Return to A Recognition Form

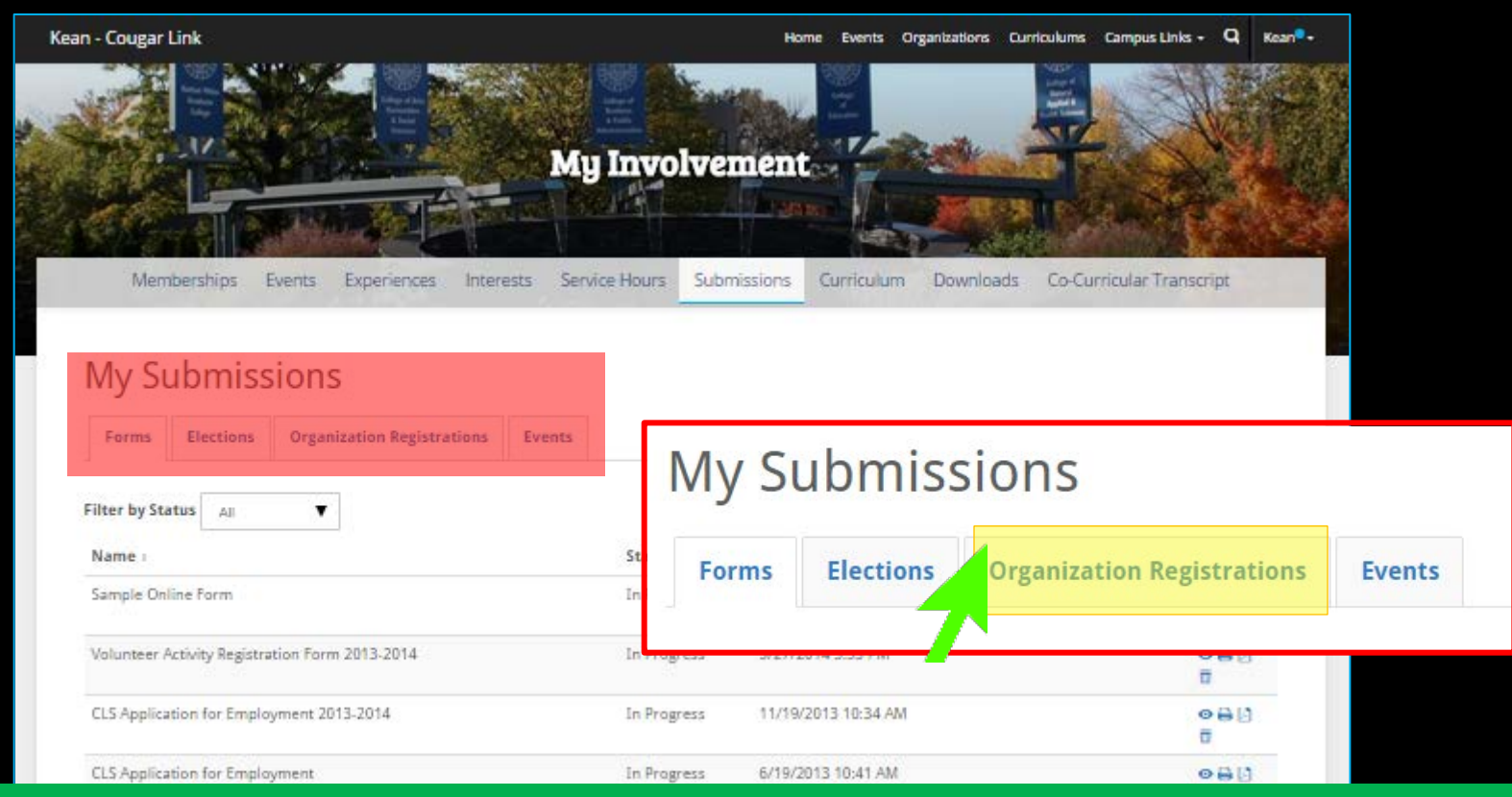

*In addition to recognition submissions, a user can return to a form submission, election voting ballot, and event submission. Use the "ORGANIZATION REGISTRATIONS" tab to view student group recognition forms.* 

**COUGARLINK SAMARY ANTIQUES ARE ARREST AT A METALLY AND ARREST AT A METALLY AND THE SET OF THE EXAMPLE AND THE TEAM OF THE EXAMPLE ARRENT AND THE TEAM OF THE TEAM OF THE TEAM OF THE TEAM OF THE TEAM OF THE TEAM OF THE TEAM** 

### My Submissions – Organization Registrations

**GARLINK** 

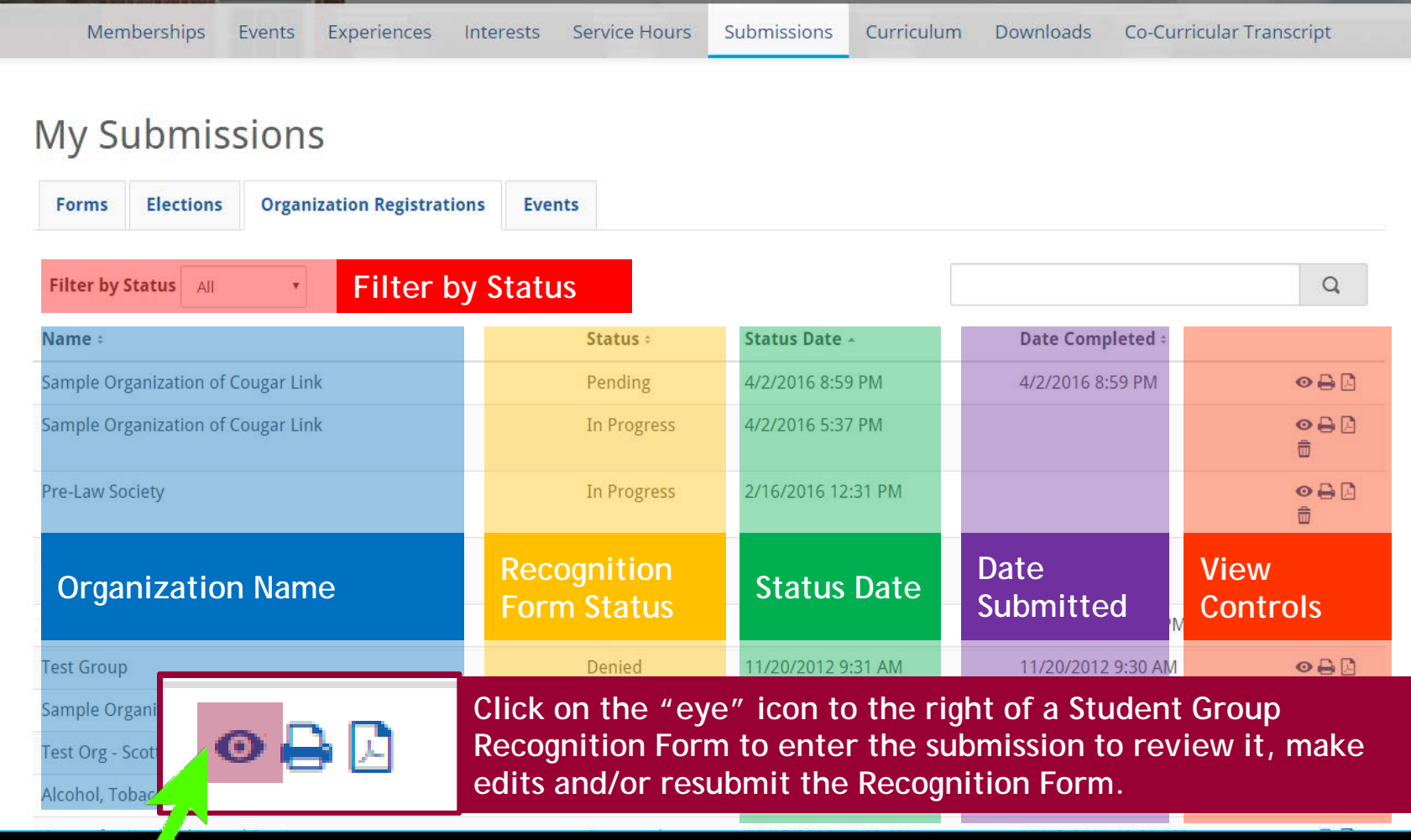

## Review Submission

### **Review Submission**

If you have reviewed and completed the necessary steps below, please submit you visit sections you have not reviewed or completed, please click on the step immed off in order to continue through the remainder of the Registration Form.

### Submission

### **Reviewed and Not Approved** Denied by: Scott Snowden on 4/2/2016 9:15 PM **Comment:** Missing information. Test.

### Sample Organization of Cougar Link

1. Instructions (optional)

### Student Group Recognition Filer Informatio

**Submission Forms** *Click on a form name to open the form and edit it.*

· Student Group Roster Instructions

6. Organization Roster

7. Student Group Recognition Acknowledgements

· Student Group Recognition Acknowledgements

8. Student Group Recognition Reminders

. Student Group Recognition Reminders and Resources

**COUGARLINK** 

### SUBMIT FOR APPROVAL

### **Export Icons**

*View your submission in a printable format or export as a PDF to email or save.*

 $P$  PRINT 圆 PDF

### **Submission Status**

*The status of your recognition form will appear in this area. In addition to the status, you will see the reviewer's name and the date and time it was processed along with any comments associated with the submission.*

### Review and/or complete all recognition forms by clicking on form name.

Click "Submit for Approval" to submit your Student Group Recognition Form for review

<u>ataacht oroup needgmuon nei</u>

http://cougarlink.kean.edu

**√ SUBMIT FOR APPROVAL** 

### **QUESTIONS?**

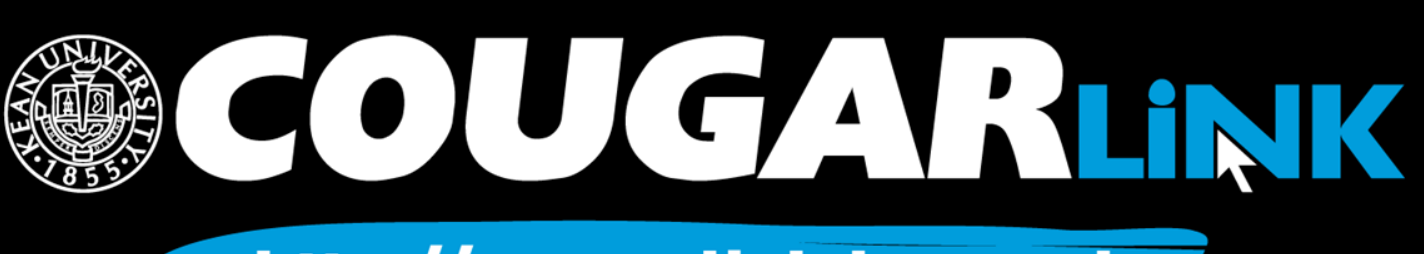

## For More Information

- **Cougar Link Support** – cougarlink@kean.edu
- **Involvement Center** 
	- Miron Student Center rm 303 908-737-5270
- **Center for Leadership and Service**

– Miron Student Center rm 219 – 908-737-5170

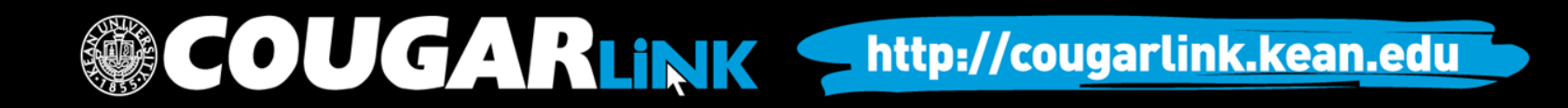

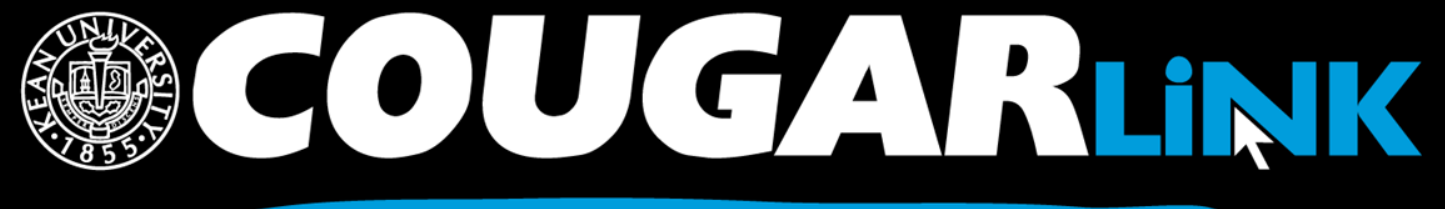

http://cougarlink.kean.edu

# **A EVENT & MEETING<br>INFORMATION A SERVICE HOUR** A SULLATE CAMPUS ACLUBS&<br>AOREANIZATIONS **A CO-CURRICULAR A STUDENT**